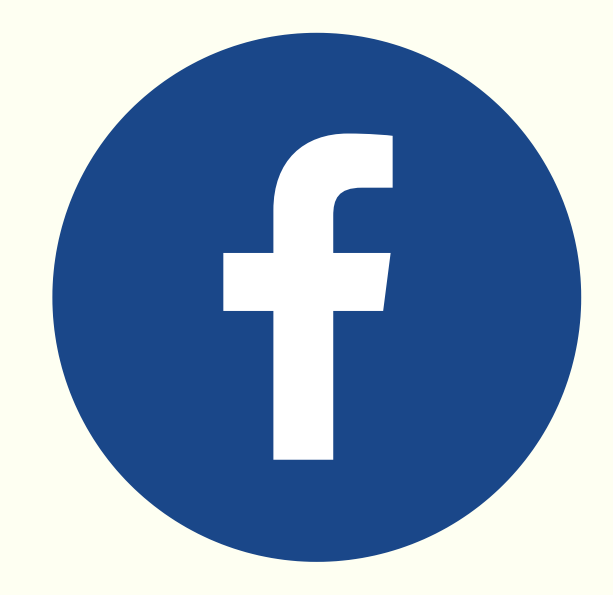

# Facebook Marketing 101 *FacebookMarketingGuide*

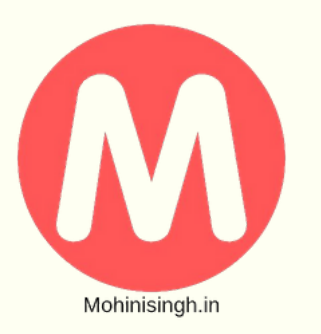

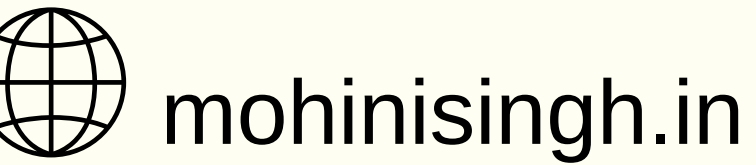

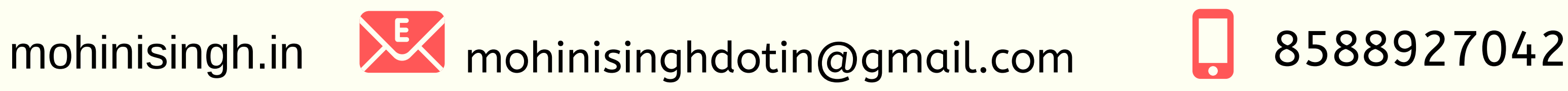

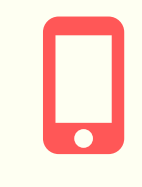

# Why Facebook?

*Facebook the biggest social network in the world, with 2.27 billion active users, Nearly 1.5 billion of whom are active every day.*

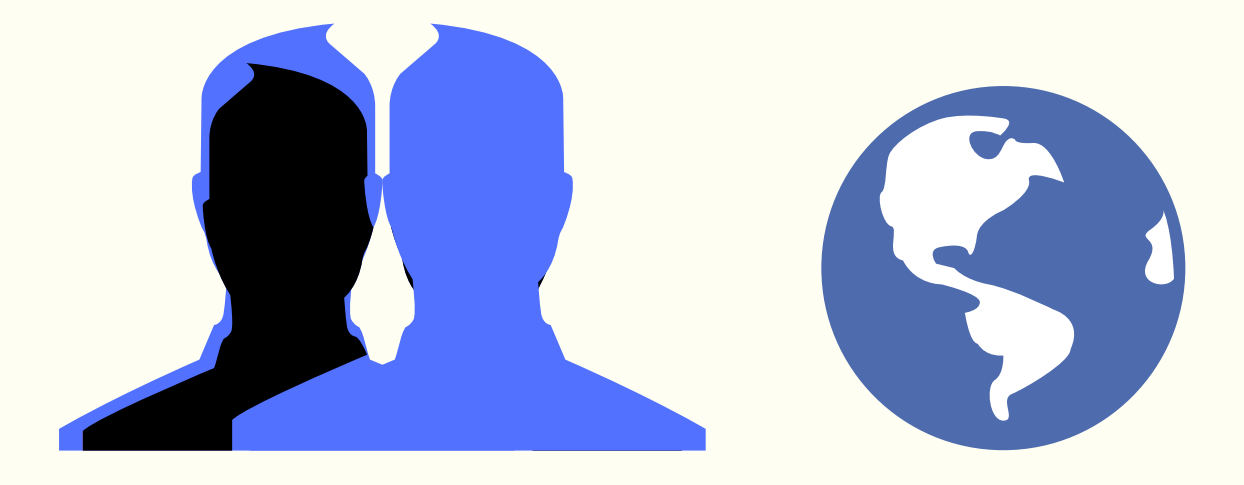

**YouTube 34.6%**

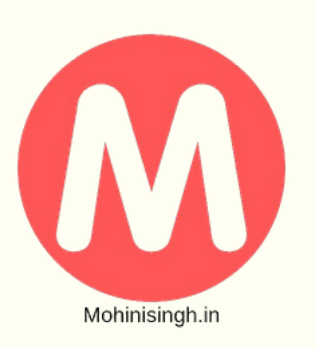

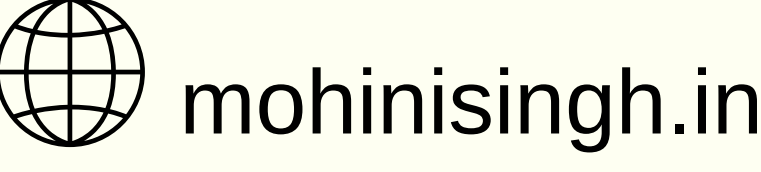

### **Facebook 47% Twitter 8.7% Instagram 3.2%** Market Share of Social Media Platform Visitors:

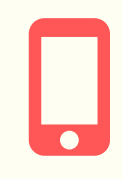

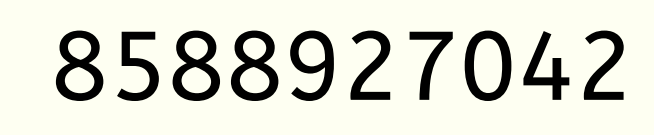

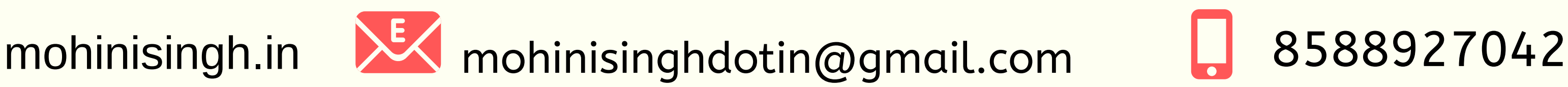

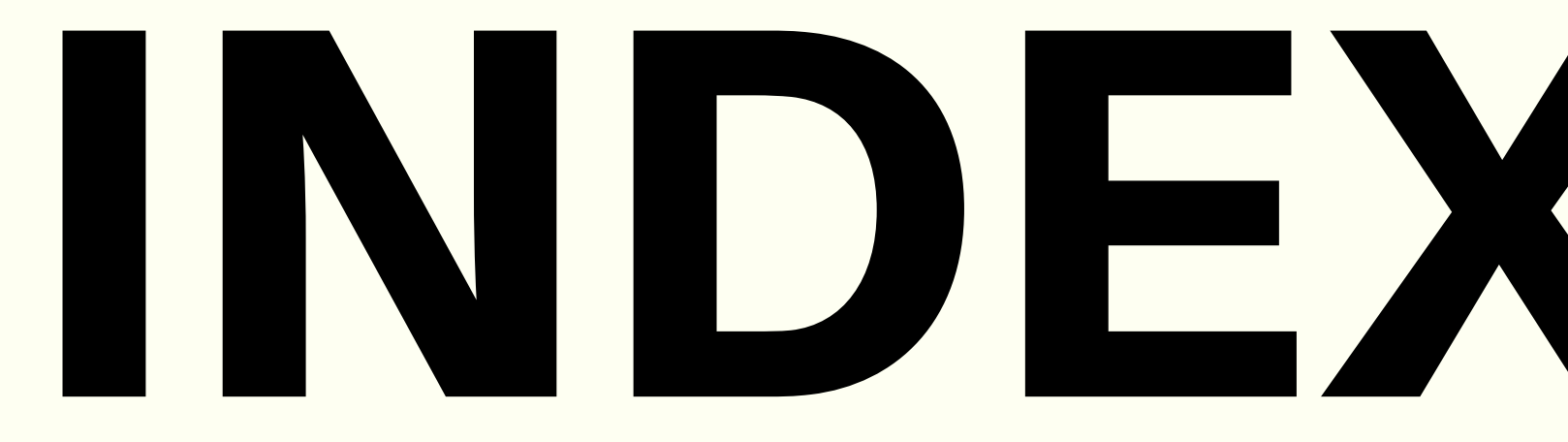

### Introduction Organic Marketing  $\rightarrow$ Facebook Ads G

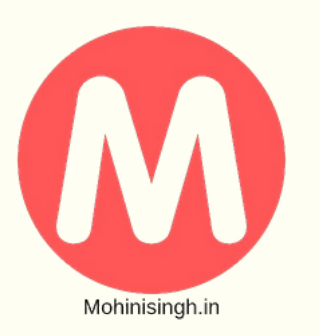

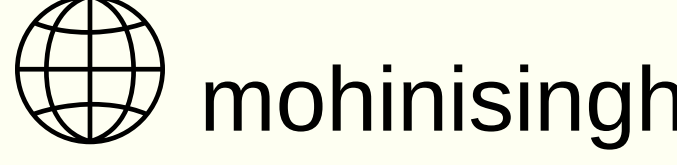

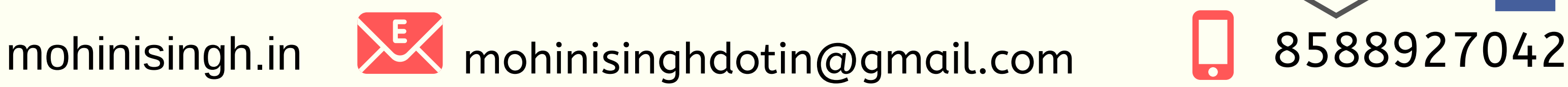

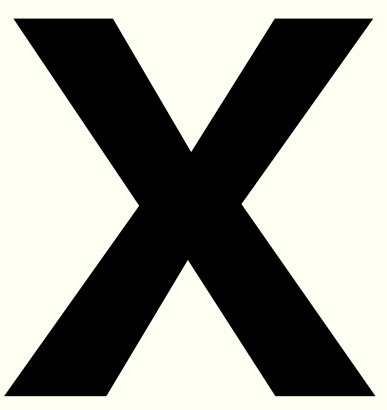

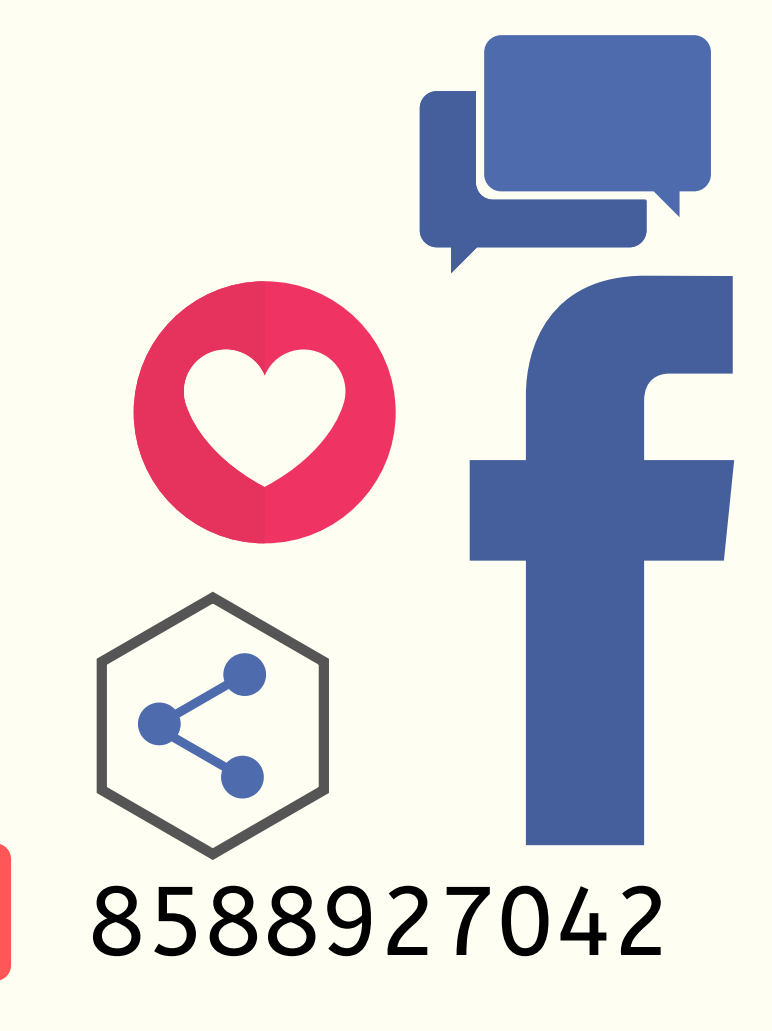

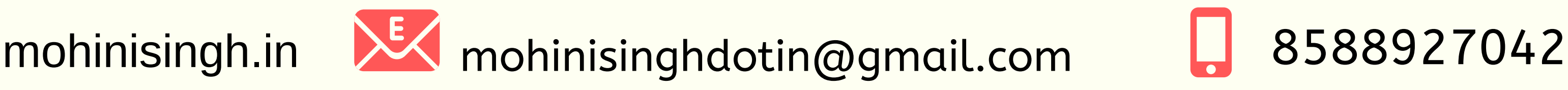

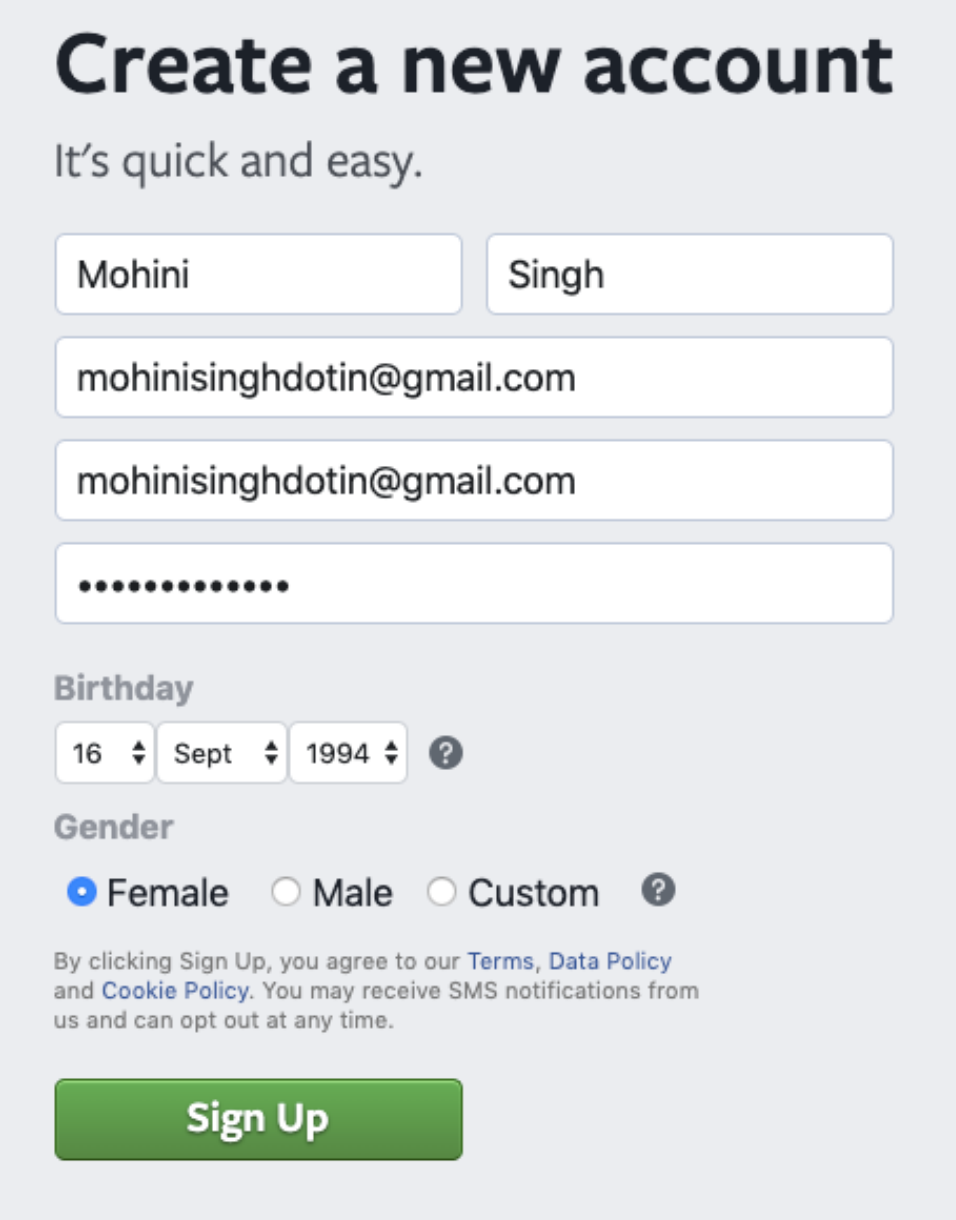

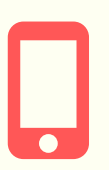

## Introduction to Facebook Marketing

- *Open the Facebook homepage. [\(www.facebook.com\)](http://facebook.com/)*
- *Minimum 13 years of age to create a Facebook account.*
- *Enter in your information. (your first name, last name, email address, password, birthday, and gender).*
- *Click the "Sign Up" button.*
- *Open the verification email.*
- *Congratulation you have now created your first facebook account.*

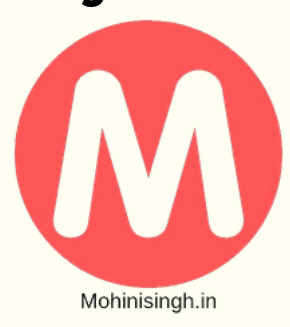

How to Create Your Facebook account

### How to Create Your Facebook Page

- *Go to facebook.com/pages/create. (Page in the top right hand corner)*
- *Click to choose a Page type. (local business or place, brand or product, community.)*
- *Choose your user name. (This will be the url of your page)*
- *choose your business type. (brand or product, and cause or community.)*
- *Fill out the required information.*

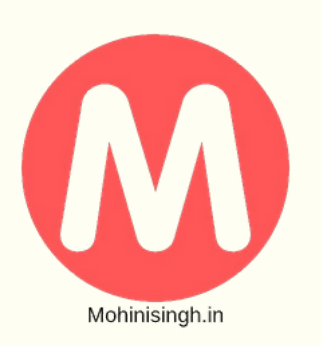

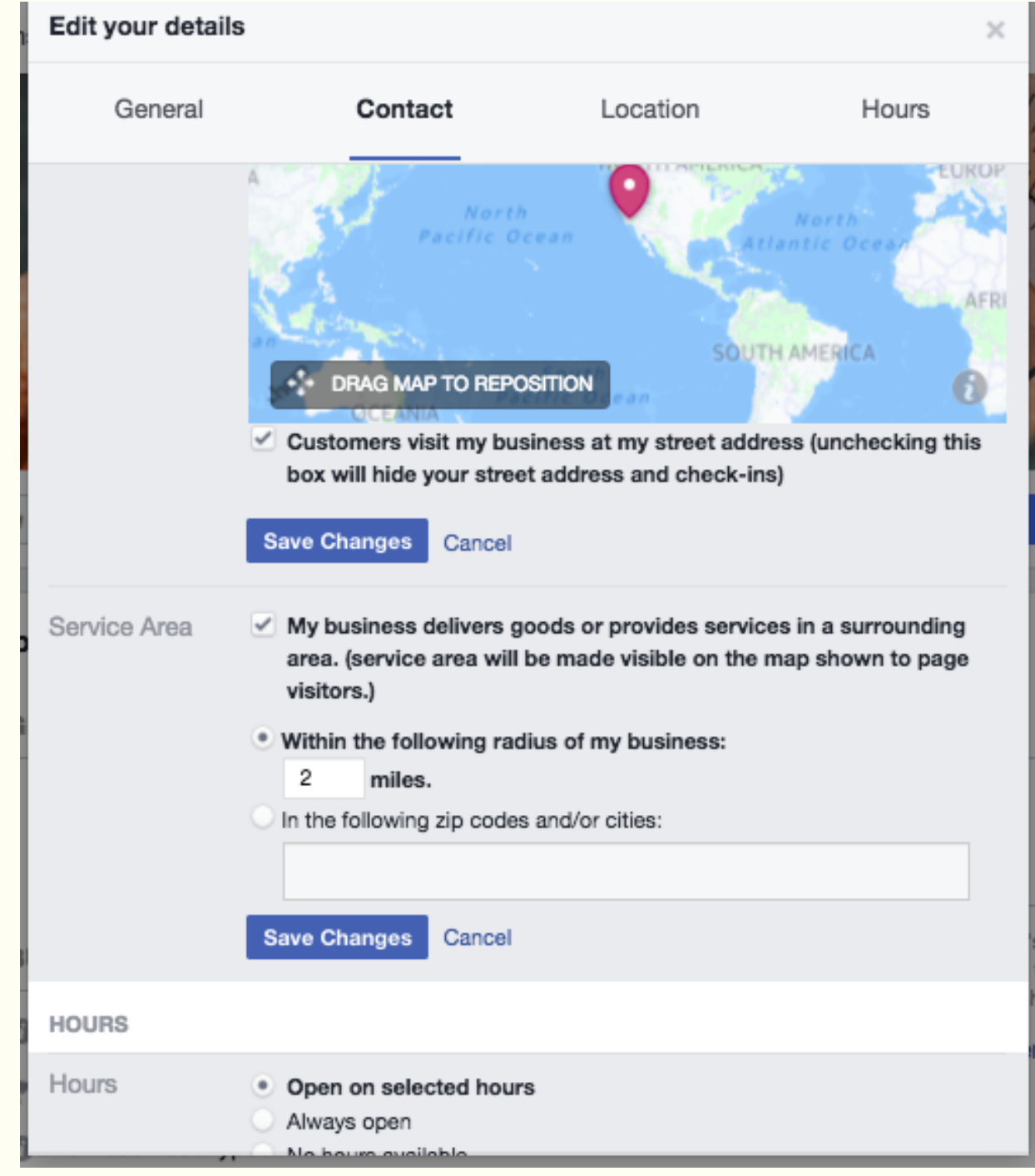

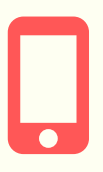

mohinisingh.in X<sup>EX</sup> mohinisinghdotin@gmail.com 48588927042

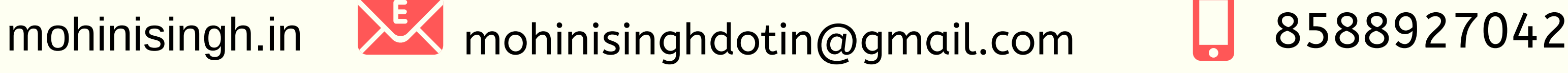

### How to Create Facebook Group

- *Find "Add Group" From your "home page" on Facebook go to the Explore*
- *Groups section on the left side menu and click on, "Groups. "*
- *Click "Create Group"*
- *Name Your Group.*
- *Add Members.*
- *Choose Privacy Setting.*
- *Add Your Cover Image.*
- *Complete "About" Section*
- *Follow the instruction*

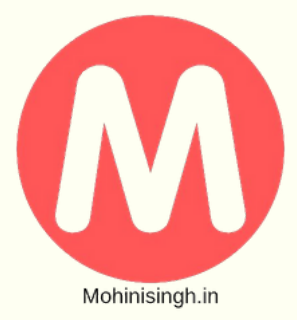

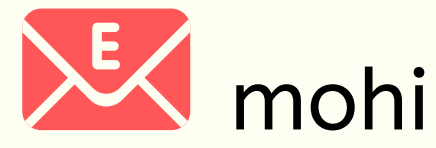

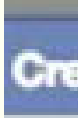

G

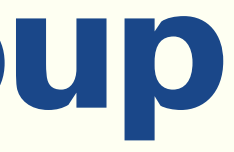

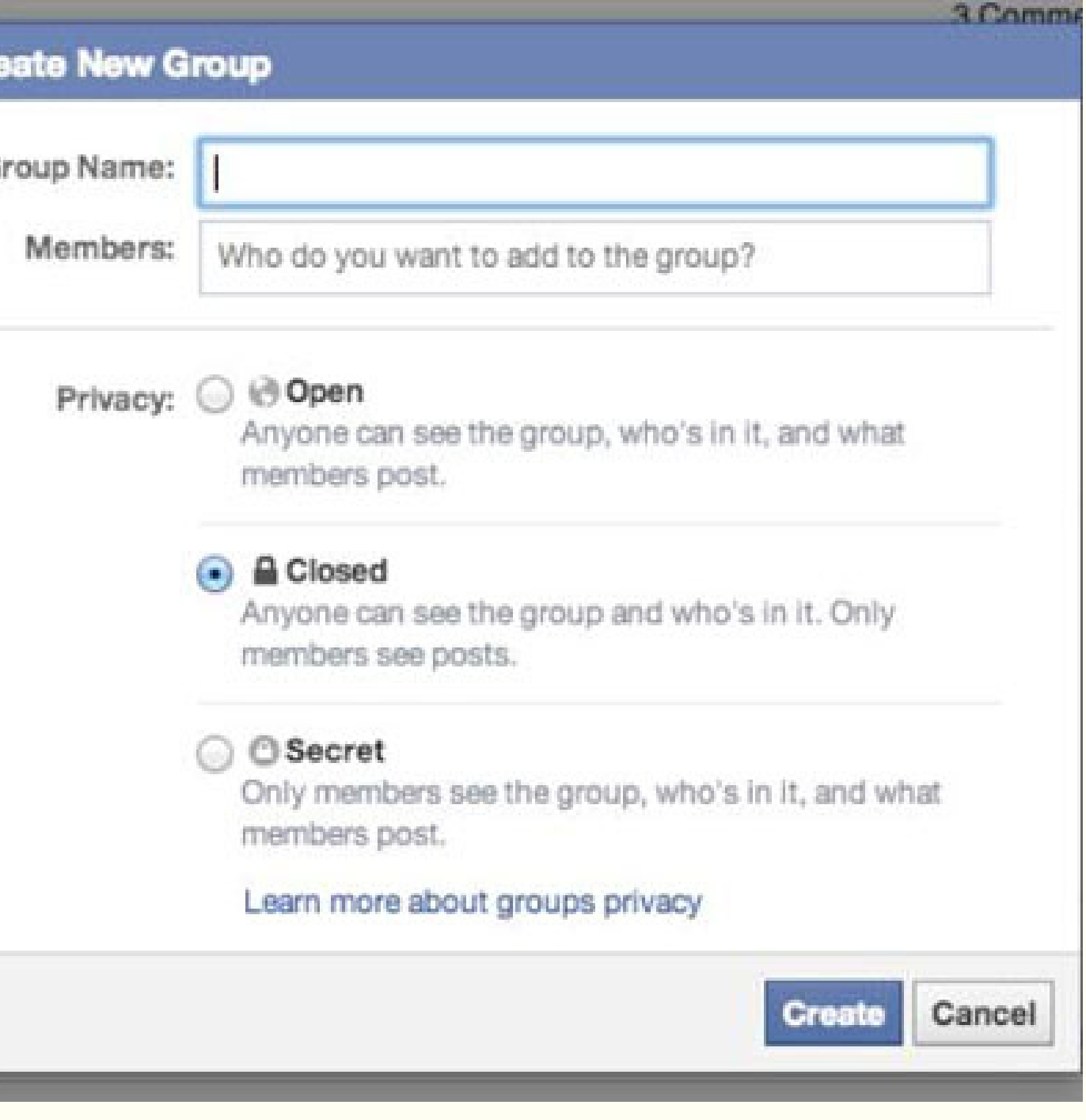

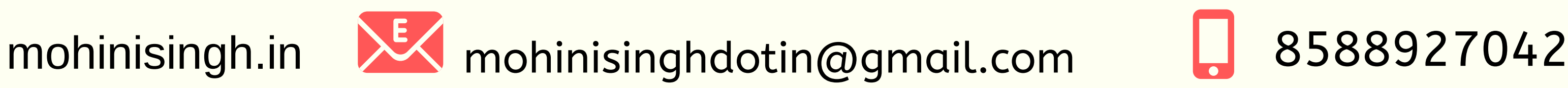

### Important points to keep in mind while creating a facebook Account

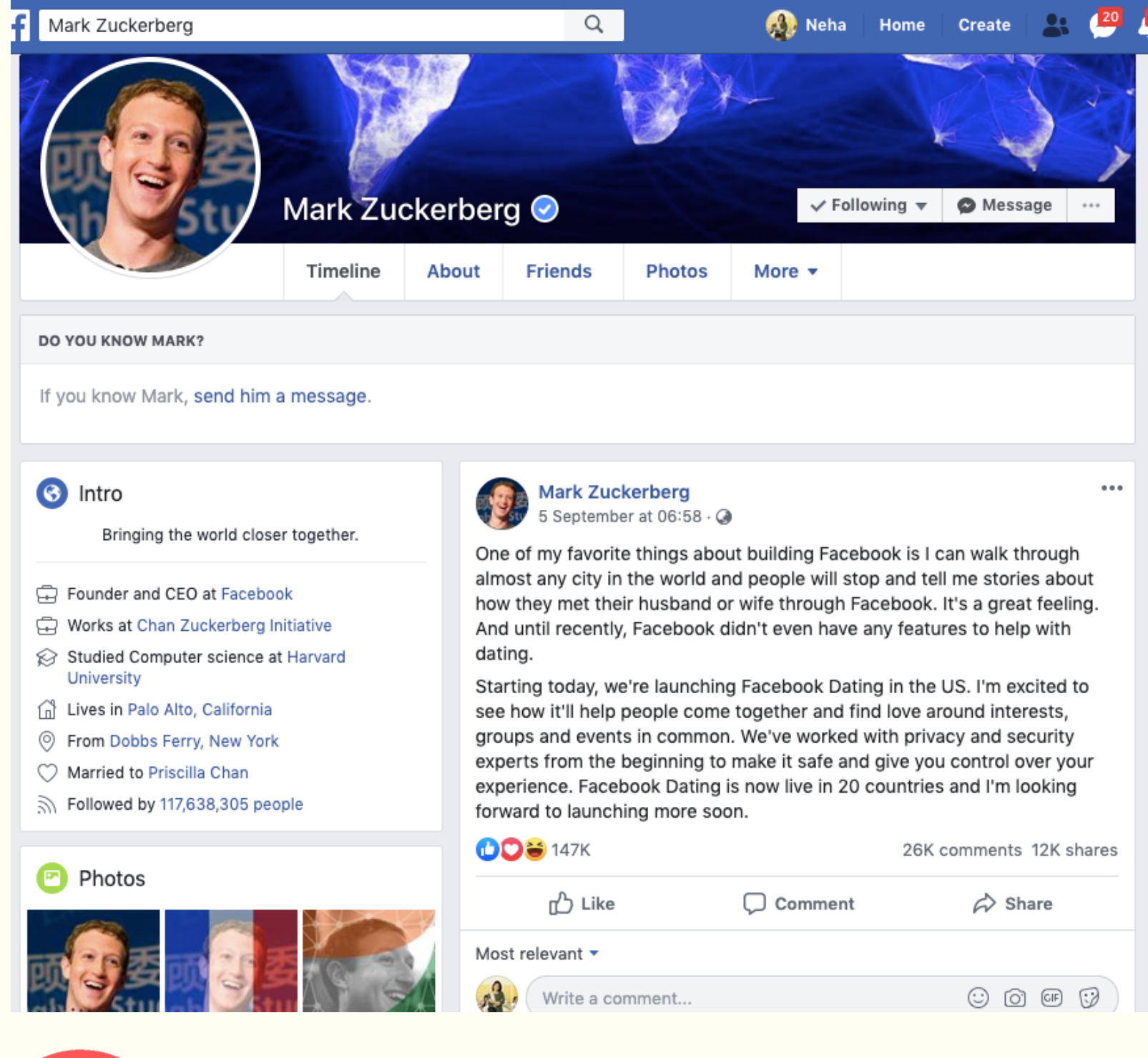

*Create Your account with a person's*

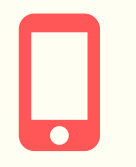

- *name*
- *personality business.*
- 
- 
- 
- 
- *(not with your business name.) Add a cover image that reflects your Add your profile picture Give a brief bio about yourself Add your website link to your account Keep it personal with a ration of 70:30 70 % content should be your personal 30 % promotions or related to your*
- 
- 

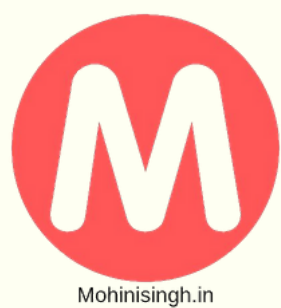

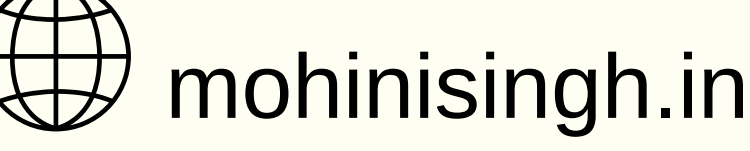

### Important points to keep in mind while creating a facebook Page

- The cover and profile photos you choose are extremely important
- You need to ensure your Page looks professional and polished.
- Have a consistent icon on all social media networks

### **Facebook Cover Photo branding tips**

- *Branding with Your profile picture*
- *Be considerate to the text placing make sure you don't over lap with the facebook buttons*
- *Fill out the description for your cover photo too*
- *Use your cover photo as a marketing tool.*
- *Change it every so often to help boost awareness of your latest offerings*

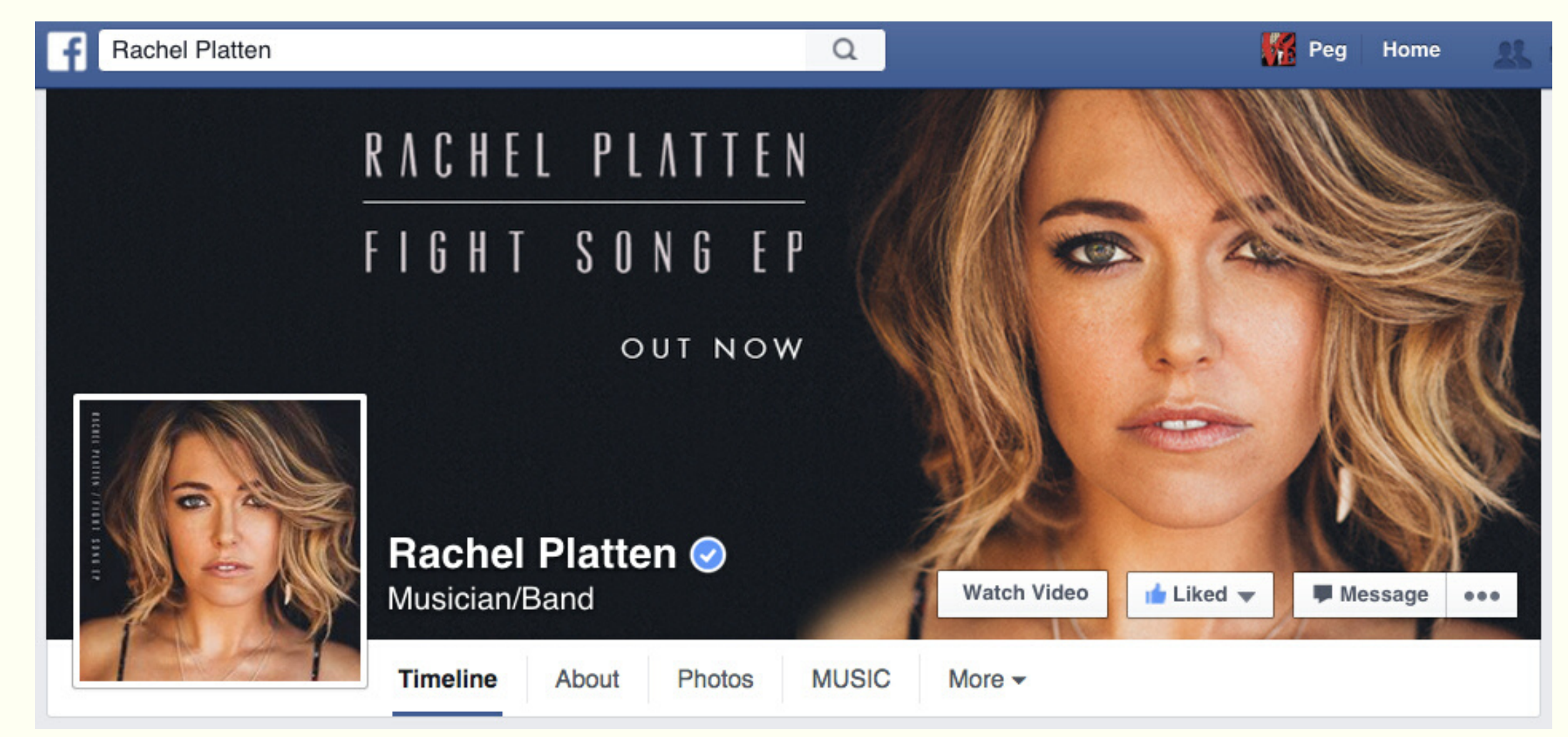

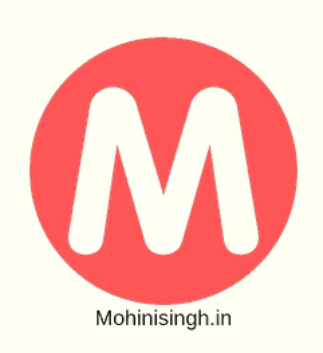

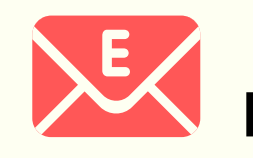

### mohinisingh.in XX mohinisinghdotin@gmail.com | 8588927042

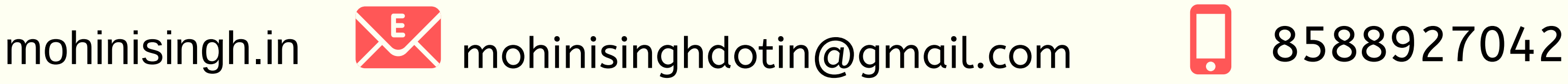

# CTAs (Calls to Action)

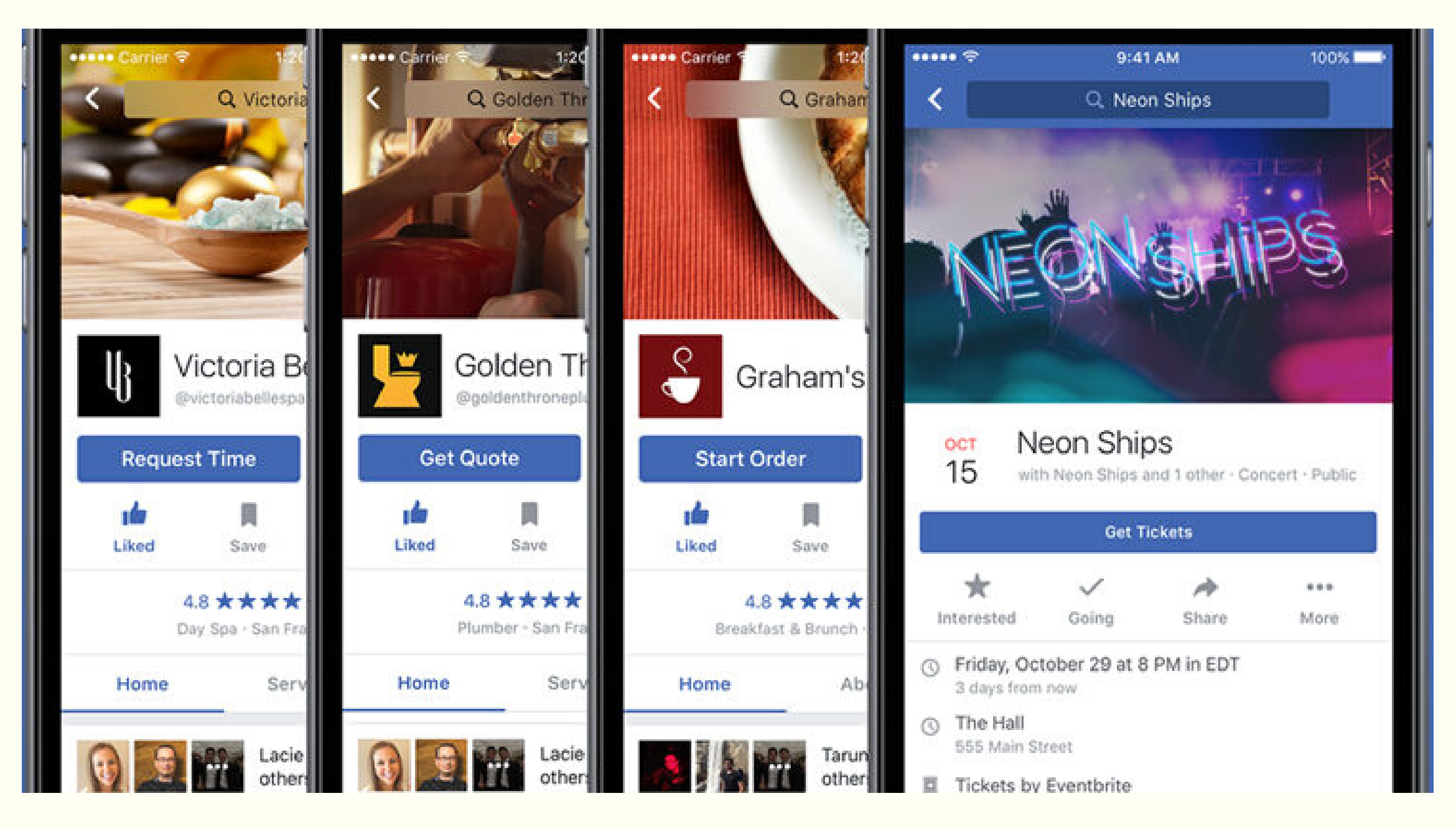

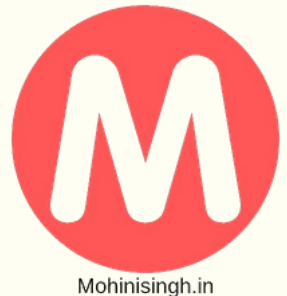

you can edit links and or change x the kind of promotion displayed on the Cover Photo page.

- Sign Up
- Book Now
- Contact Us
- Use App
- Play Game
- Shop Now
- Watch Video (and more).

### choose accourding to your product or service

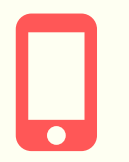

**Options available can be like**

- changing your cover image every month or
- whenever you have a special offer use your cover as a tool
- Remember Facebook formatting defaults
- Use CTAs and apps to drive specific behavior on your Page

- Size of icon is 180 x 180 to 160 x 160 (1:1 aspect ratio)
- text)

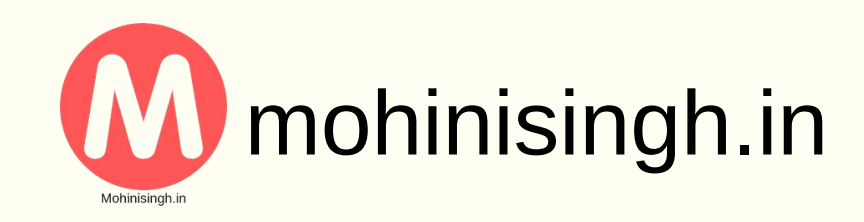

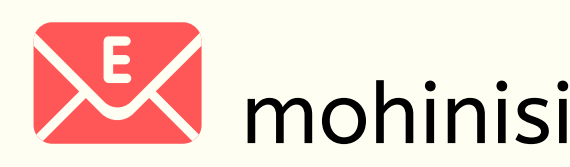

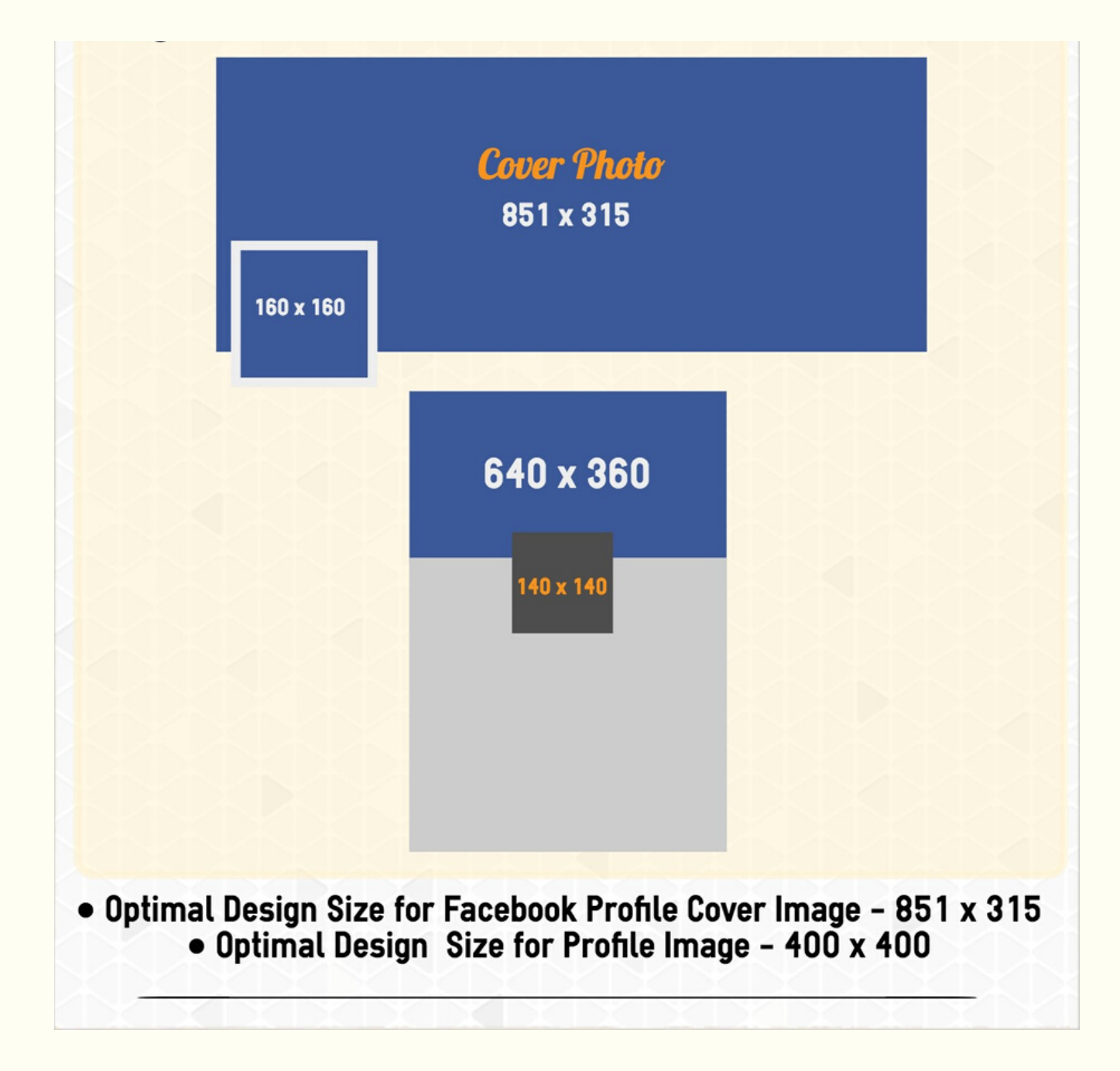

• We recommend using a graphical icon (as opposed to simply using

### mohinisingh.in XX mohinisinghdotin@gmail.com

# Key Points

### **Cover images**

### Profile Picture

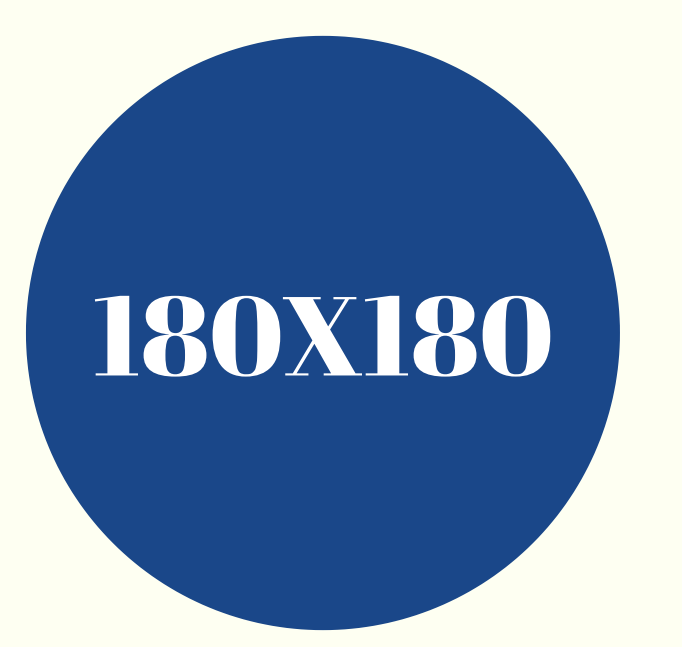

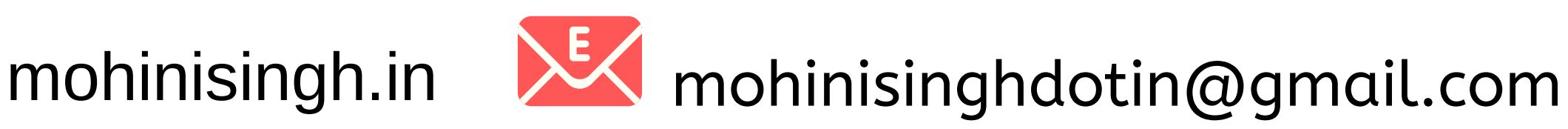

### You never get a second chance to make a first impression.

- Will Rogers

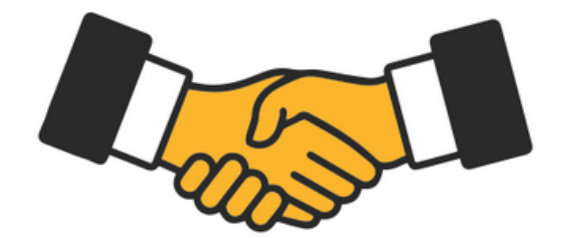

# "About" section

- Explain what your company does,
- Why you're different, (MVP)
- Add interesting facts.
- Write specifically for Facebook.  $\bullet$
- create an awesome first impression

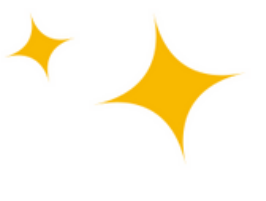

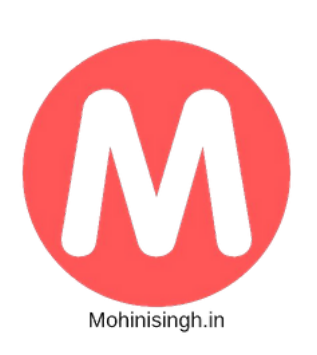

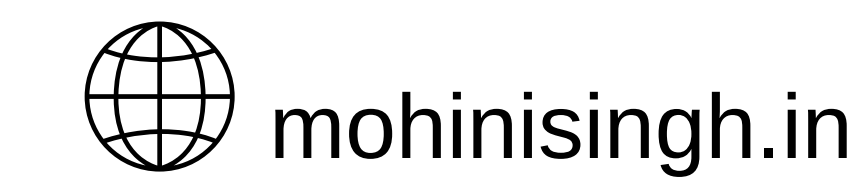

### Important points to keep in mind while creating a facebook Group

NAME OF YOUR GROUP SHOULD BE MEMORABLE AND SEARCHABLE

### GROUP SETTINGS YOU CAN CHANGE

- Tags
- Locations
- Linked Pages
- **Group Name**
- Group Type
- **Description**
- Posting Permissions
- Privacy Settings
- Membership Approval

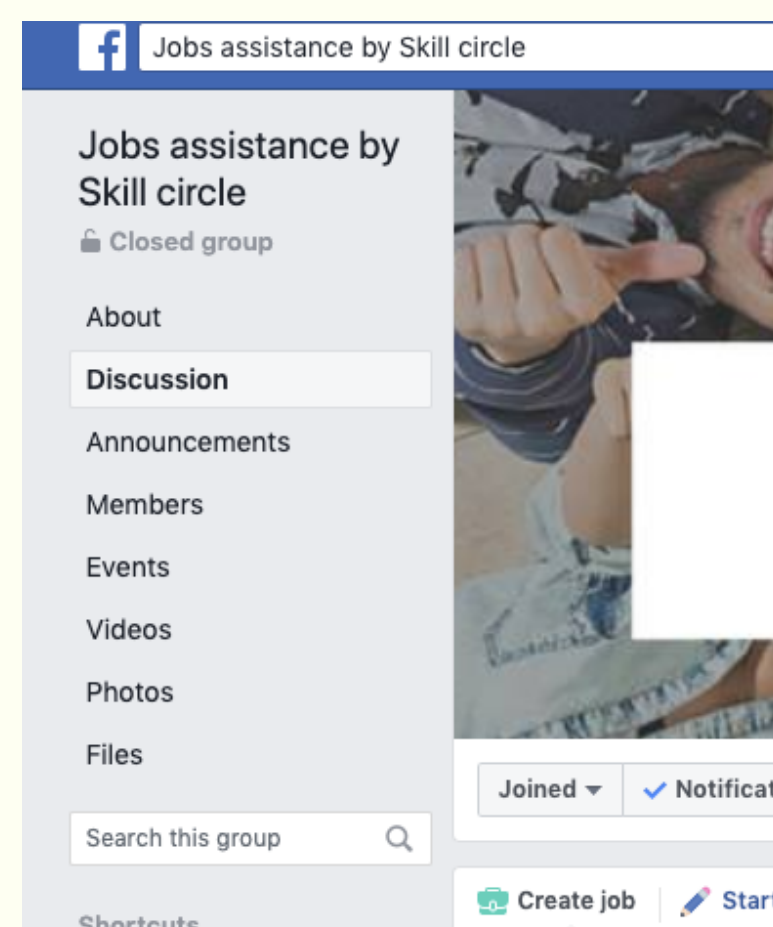

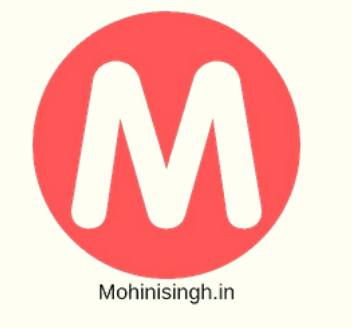

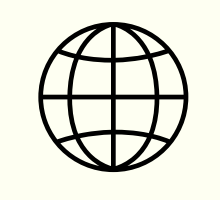

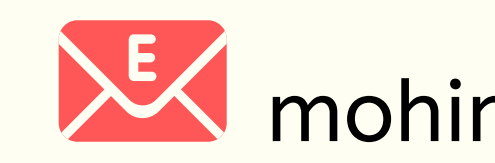

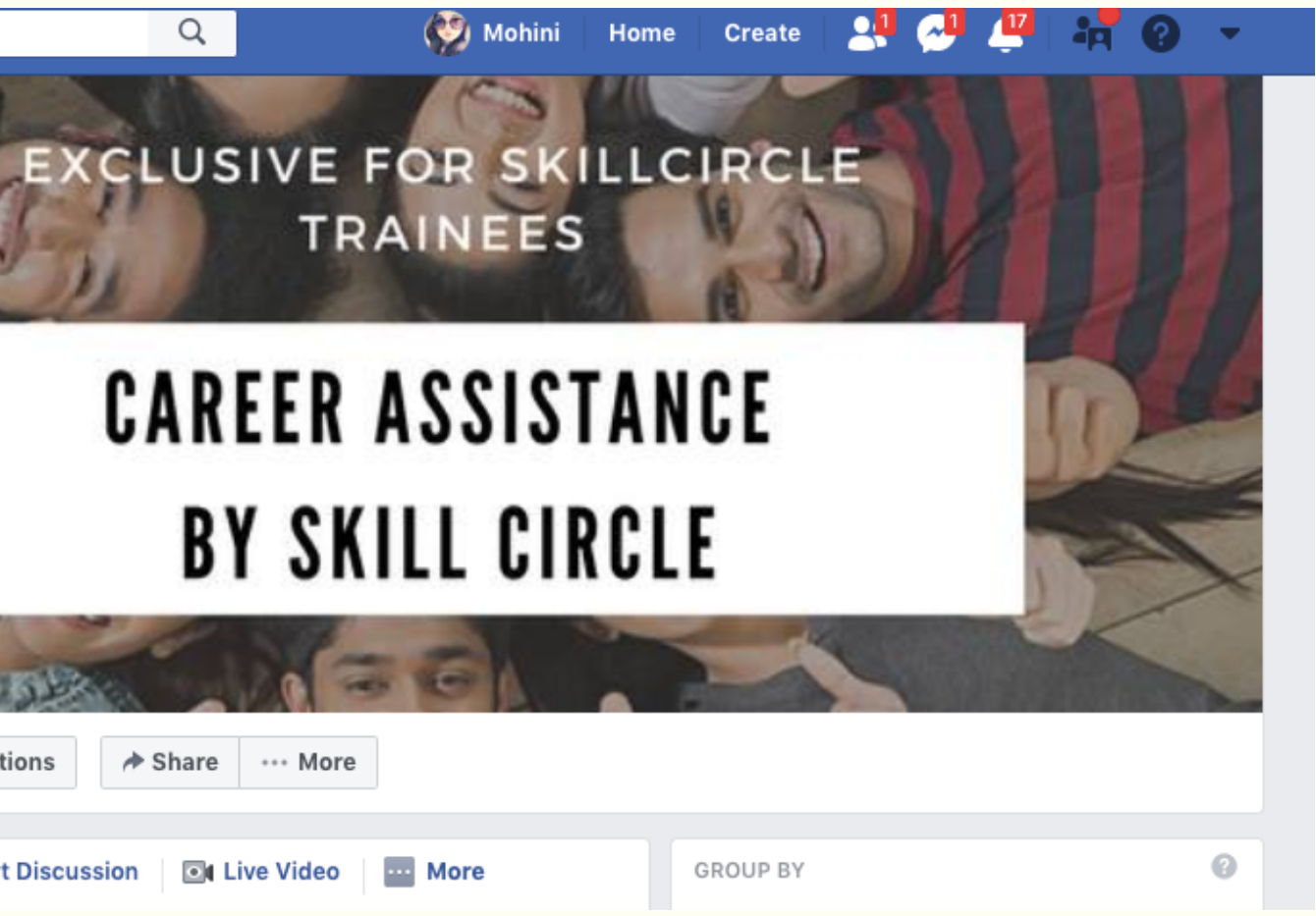

### mohinisingh.in XX mohinisinghdotin@gmail.com

# Watch Party

Face book watch party let 's you share your public videos on Facebook to a group,

- Pay close attention to the list of invitees,
- Send out reminders,
- And make the experience worth people's time.

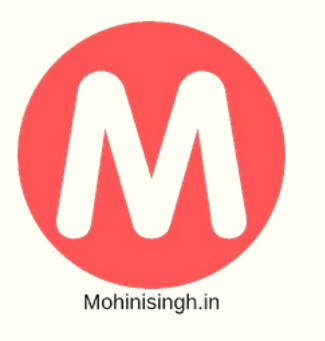

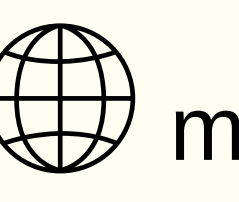

mohinisingh.in XX mohinisinghdotin@gmail.com

which people can watch in real-time along with other group members. They'll be able to view and react to the video all at once, Similar to how users can interact while watching a facebook live.

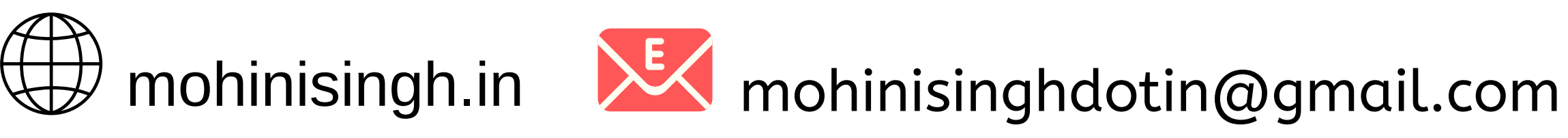

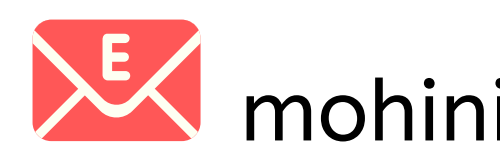

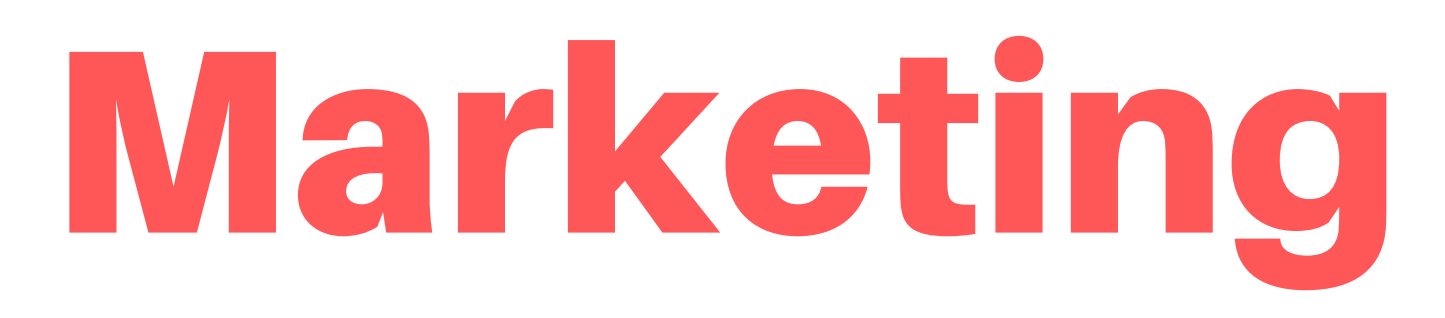

# Facebook Organic Marketing

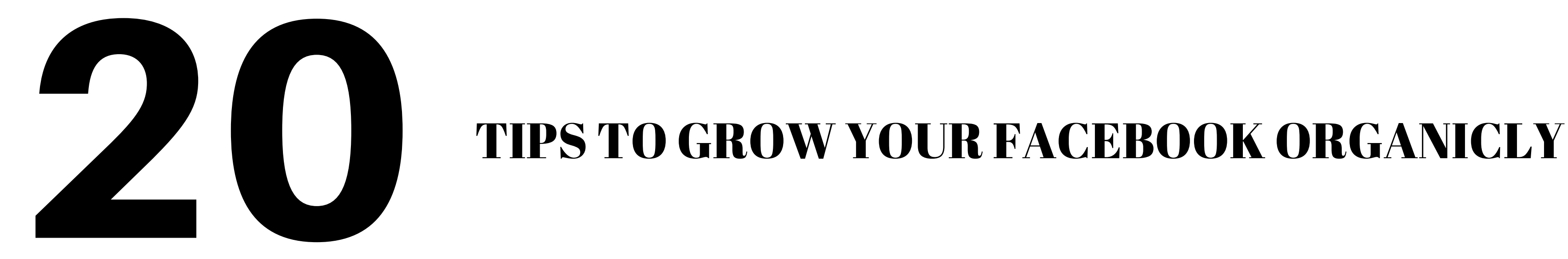

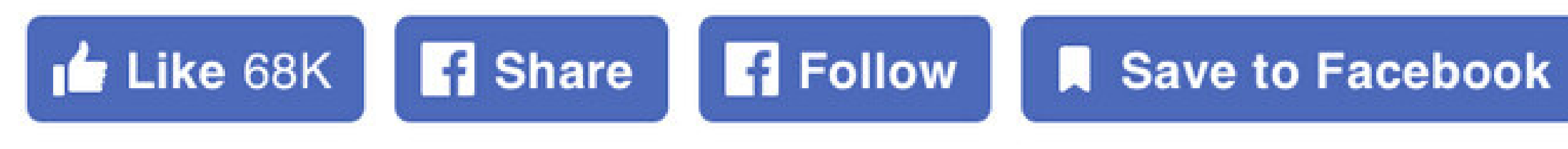

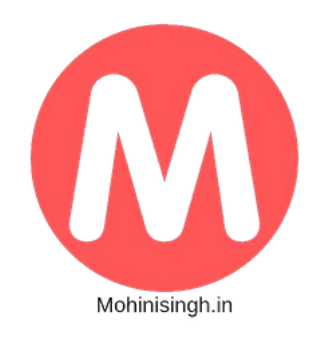

- 
- Post with a gap of at-least 36 hours

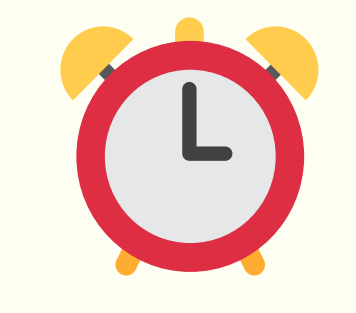

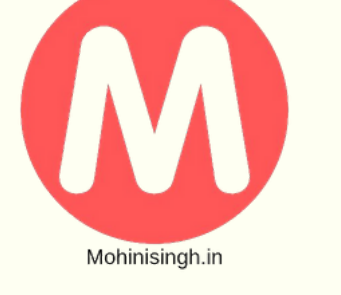

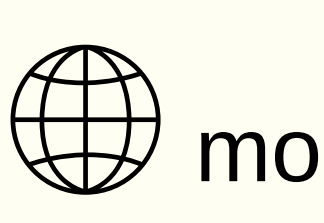

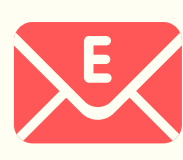

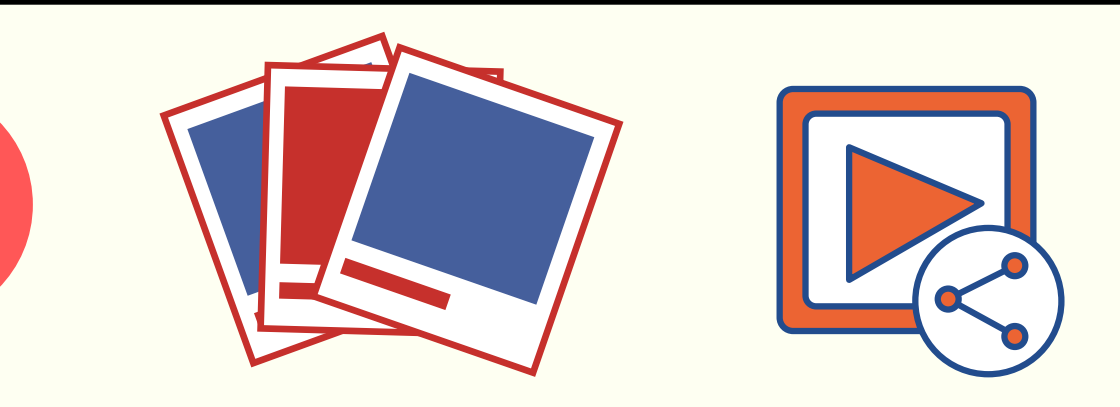

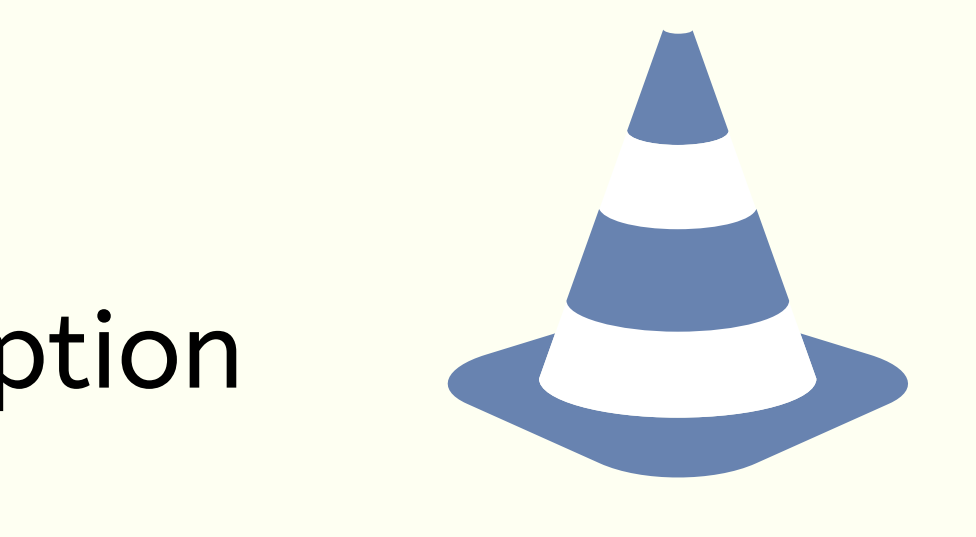

### mohinisingh.in XX mohinisinghdotin@gmail.com

- Post in multiple formats
- Use facebook live frequently.

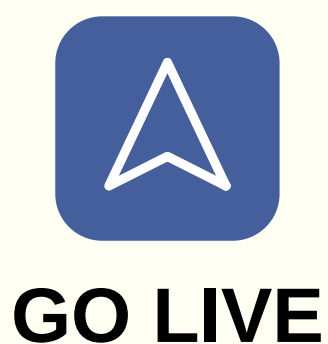

Retain attention through post and Description

Find your best time to post **EST on Tuesday, Wednesday, or Thursday.**

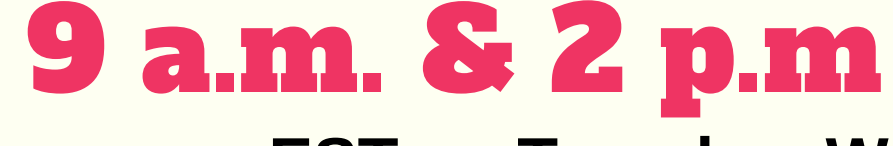

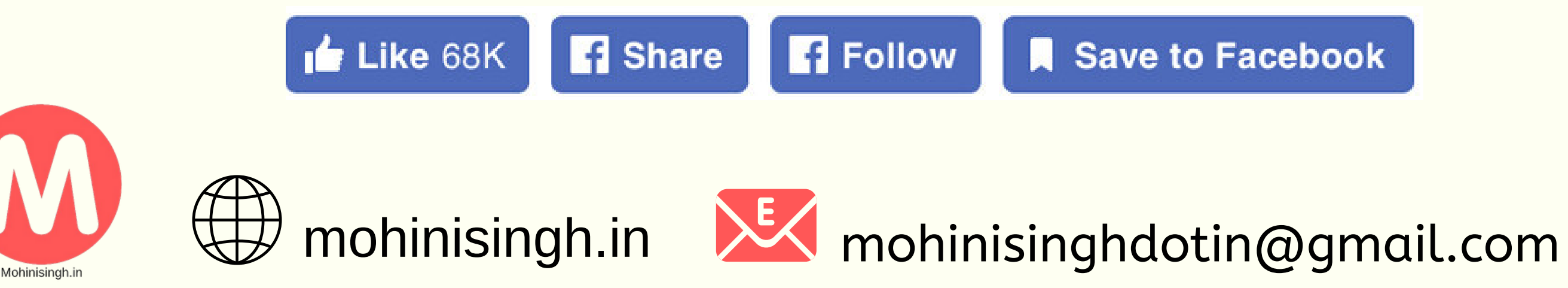

1AR ::

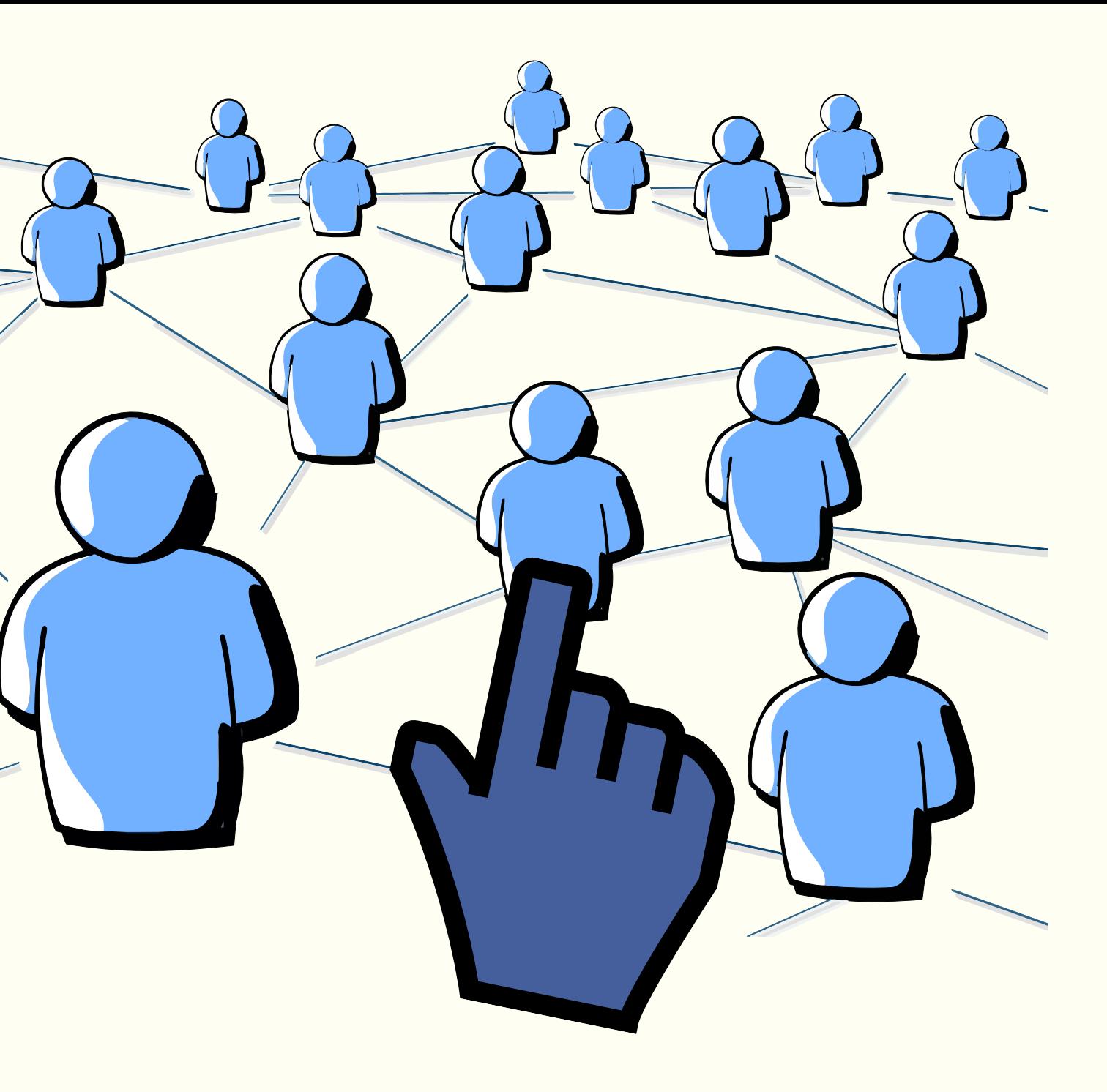

Save to Facebook

- Focus on engagement first
- Never resort to engagement bait
	- Make your audience feel something
	- Repurpose evergreen content
		- Start a contest
- To verify your Facebook Page
- Go to Page's settings, go to "General." Here,
- you'll see the option for "Page Verification"
- . If you have the ability to get your Page verified.
- You'll then have the option for "instant" verification,
	- Ask your followers to turn on notifications Get your coworkers engaged
	- Optimize your link posts

Try a user-generated content campaign

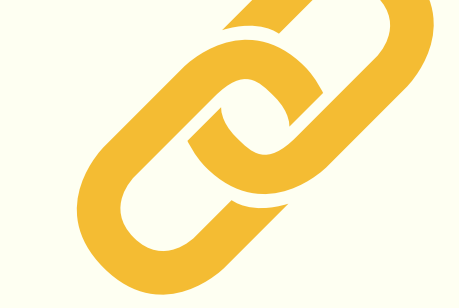

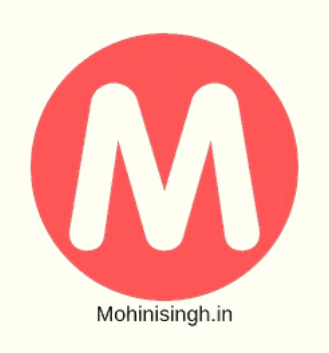

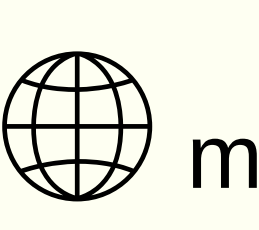

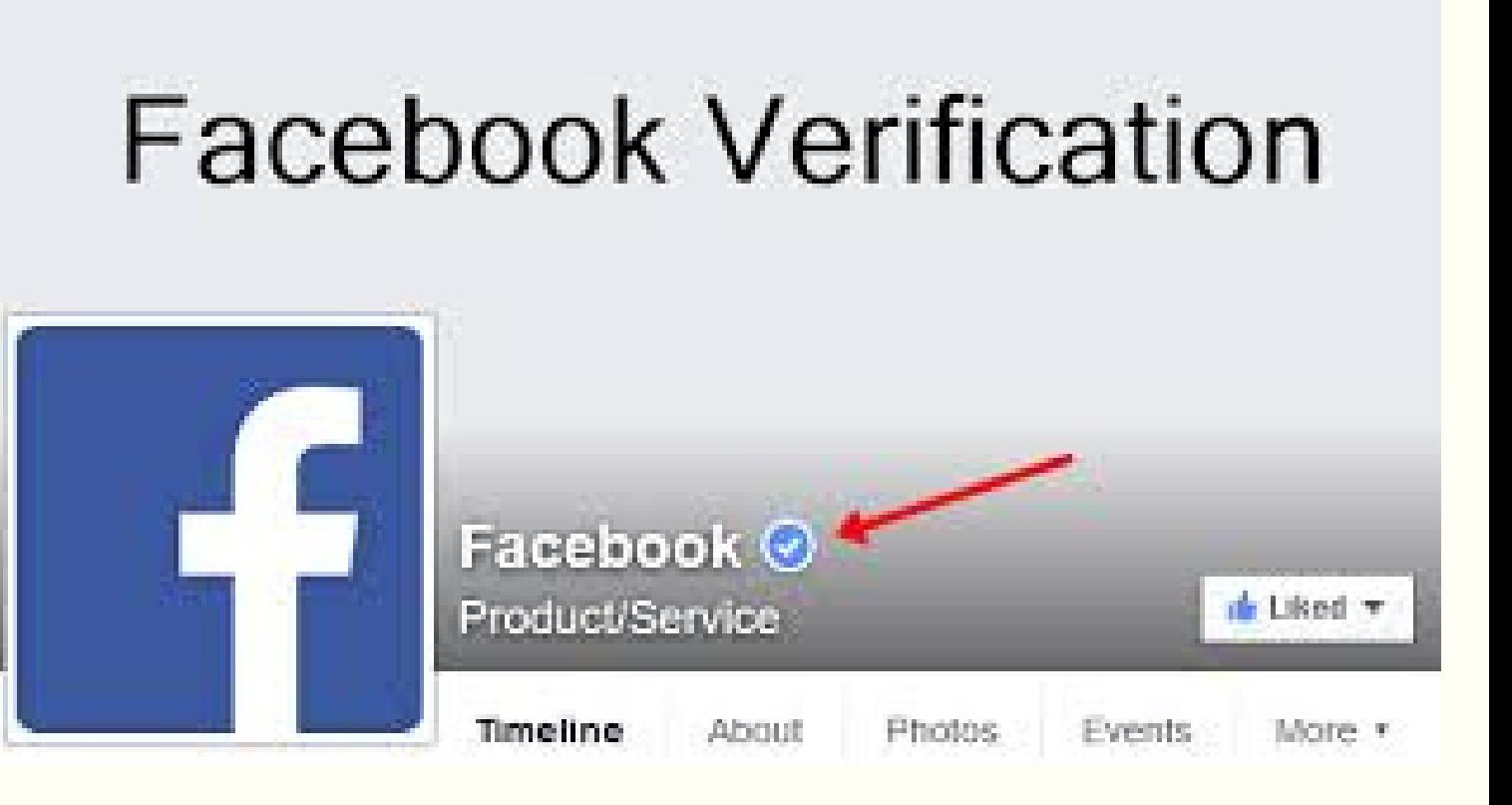

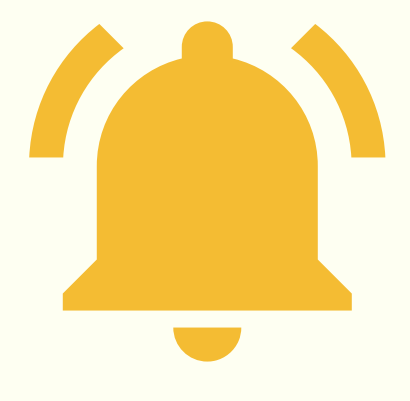

mohinisingh.in XX mohinisinghdotin@gmail.com

### Get verified on Facebook

Focus on providing value and don't worry about your reach

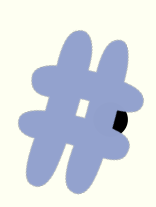

Let your email list do the tango

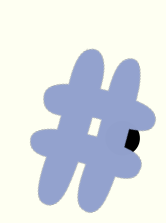

Use hashtags the right way **Too many Too less**

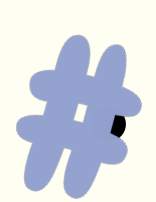

Take advantage of new updates to the Facebook app

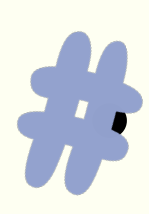

Publish videos natively on Facebook

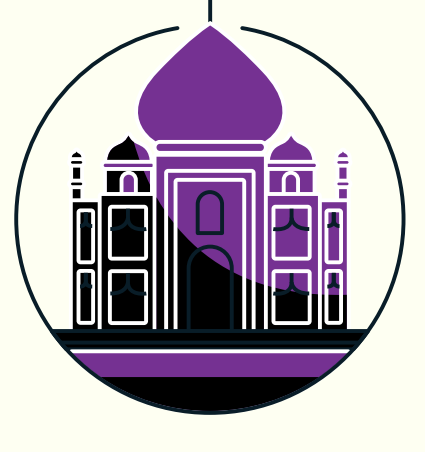

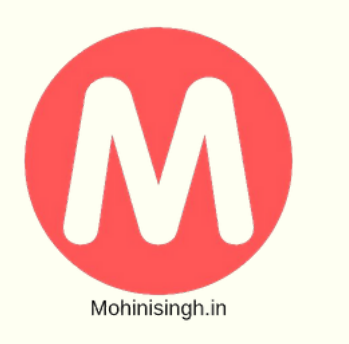

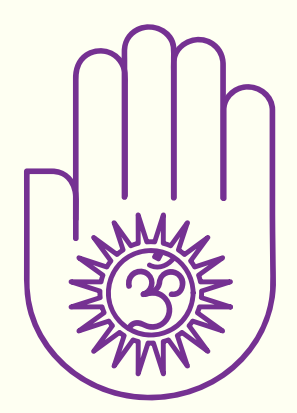

### mohinisingh.in XX mohinisinghdotin@gmail.com

# Facebook Ads

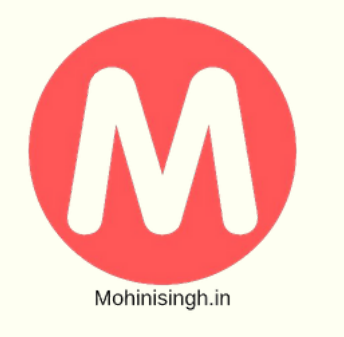

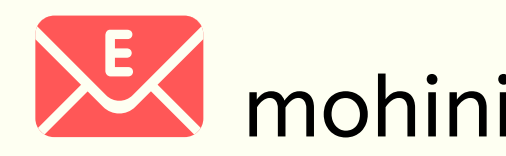

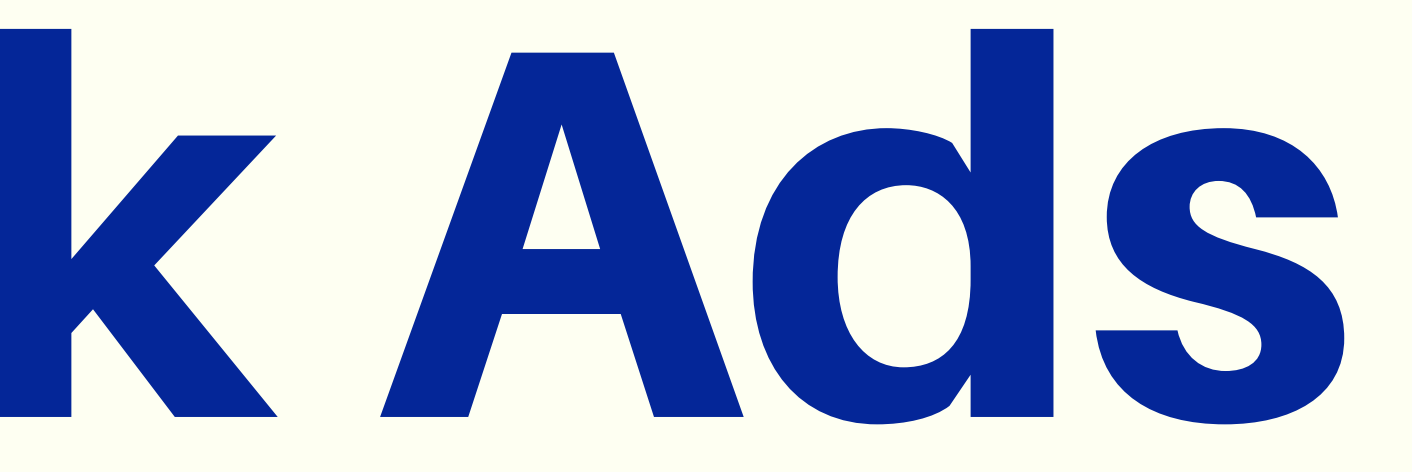

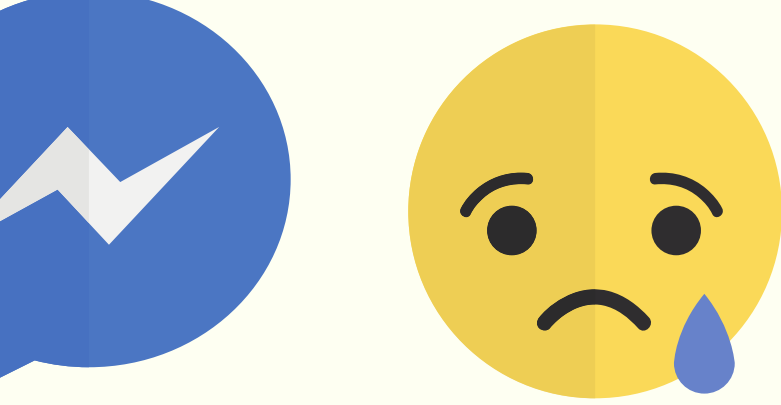

## **EX** mohinisingh.in **Markt description** mohinisinghdotin@gmail.com

### **Facebook has a network of 3 billion-plus active users on their platforms - Facebook, Instagram and Messenger making it one giant virtual nation.**

- Every 4th post you see on Instagram is an AD, every 5th post you see on Facebook is an AD
- An average user spends 24 minutes on Instagram and 27 minutes on Facebook
- Back in December 2017, all I was left with was Rs. 5000 and it was probably my last attempt at saving my startup. I wanted to learn FB ADs to save my company.
- **start with FB ADs with no formal training and how I have been able to use it to drive sales and increase traffic on my website.**

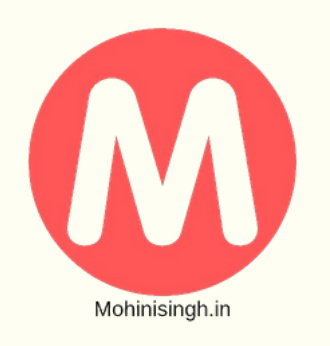

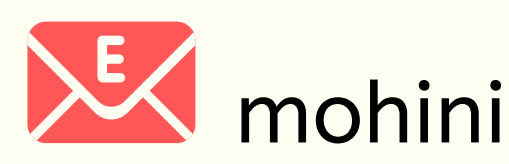

# Factcheck

mohinisingh.in X<sup>EX</sup> mohinisinghdotin@gmail.com

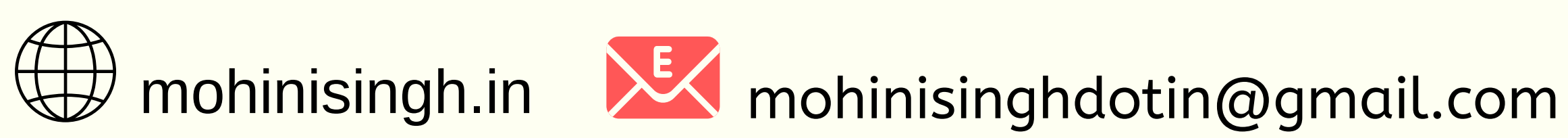

- They look like a normal Facebook or Instagram post and story and blend in your feeds.
- They are tailor-made and suited to your interests. Eg My Friend is served with ADs about Beauty Products, while I see ADs about Marketing related products.
- A person who is about to graduate from college will be served ADs about Online

workshops, Job Portals, Higher Education etc

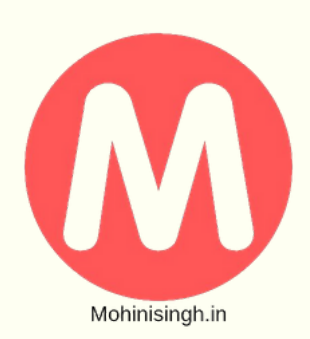

### What are Facebook ADs / Instagram ADs

### mohinisingh.in mohinisinghdotin@gmail.com

### Here's how to create a Facebook ad.

To choose the right ad objective, answe the question "what's the most important outcome I want from this ad?" It could be sales on your website, downloads of your app or increased brand awareness.

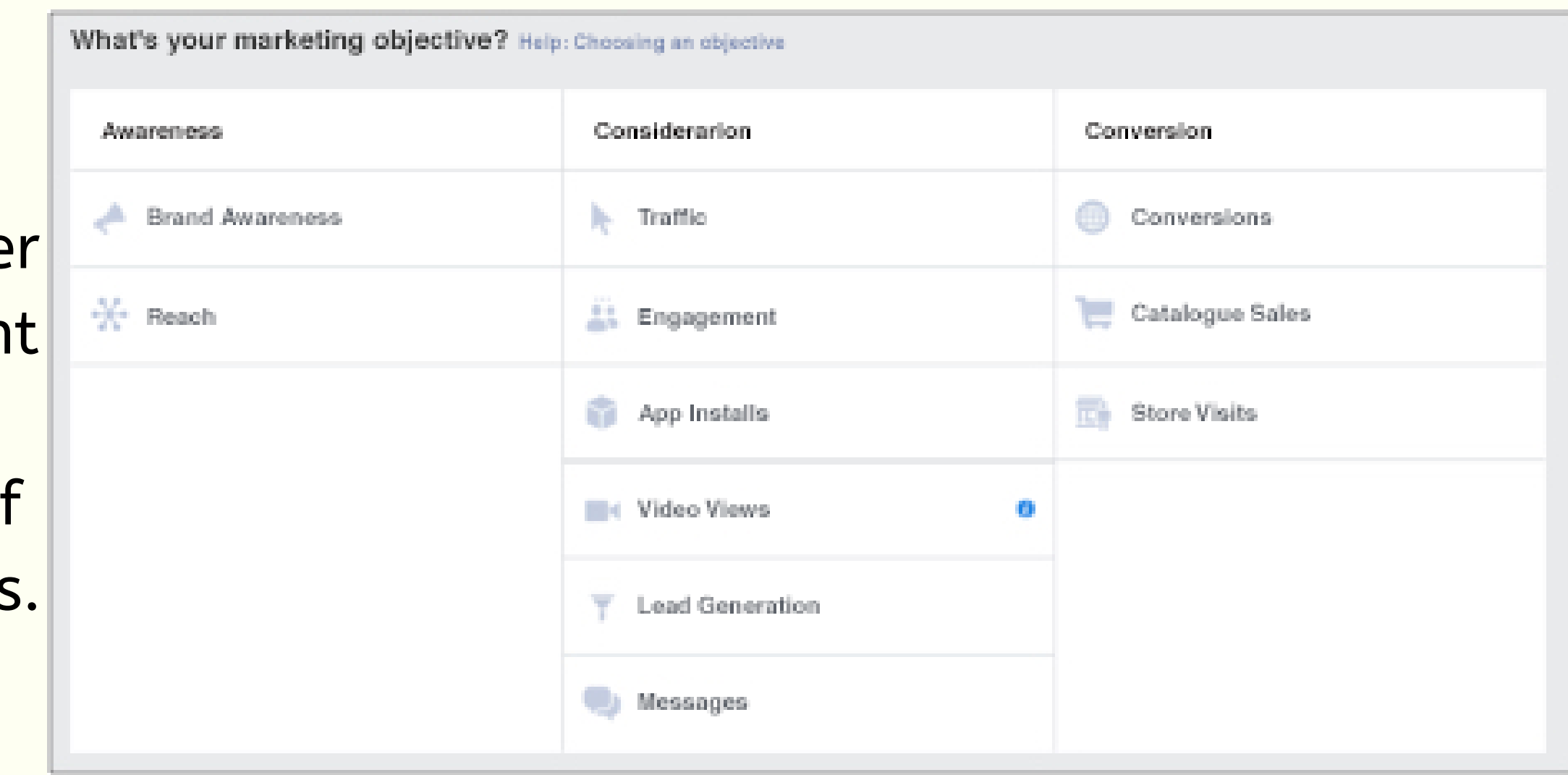

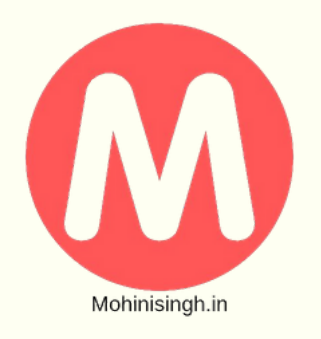

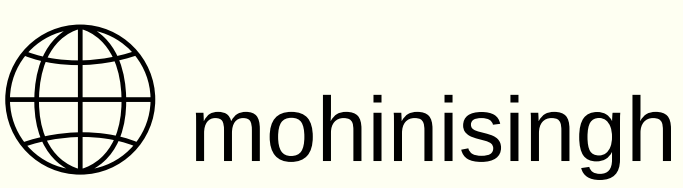

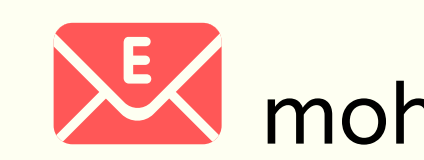

### Step 1

### Taken form facebook.com itself

Using what you know about the people you want to reach – such as age, location and other details – choose the demographics, interests and behaviours that best represent your audience.

There are plent of option available to choose your target audience form.

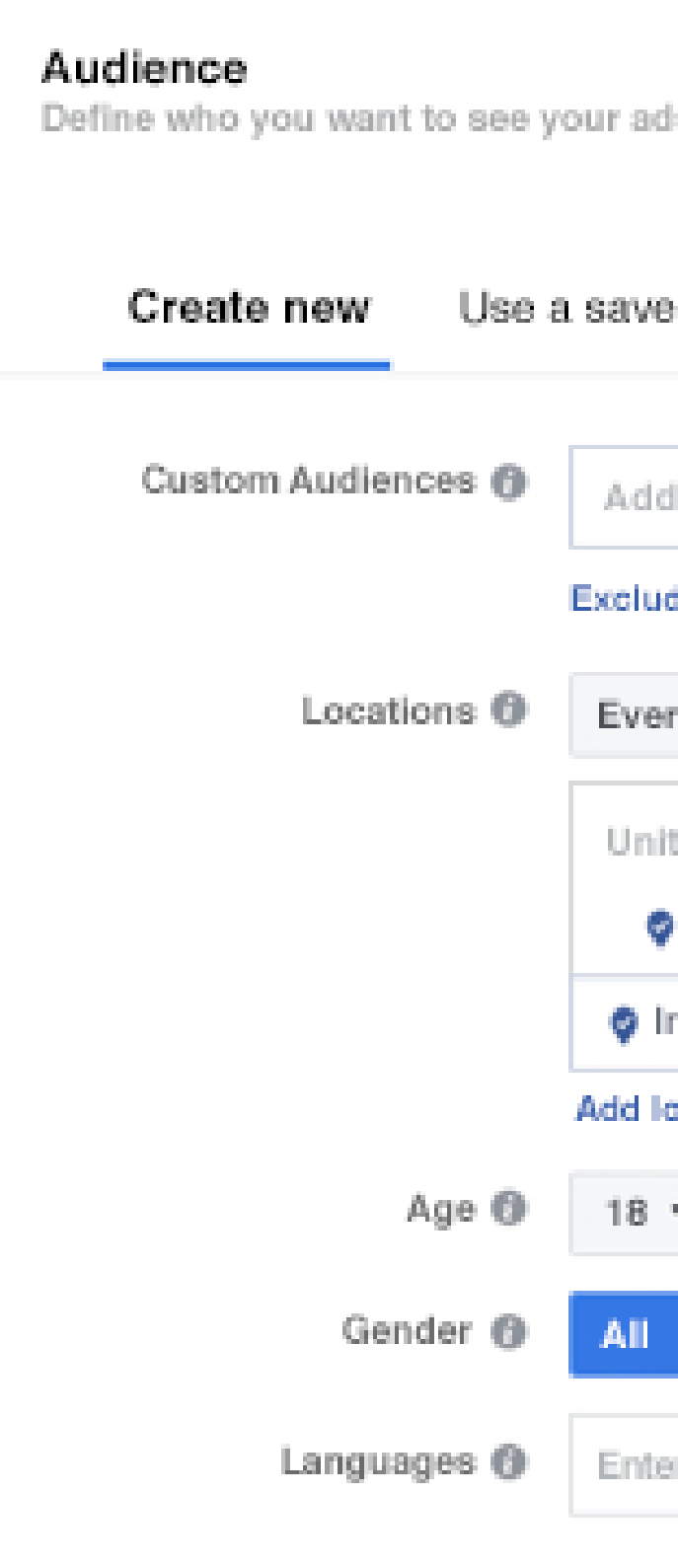

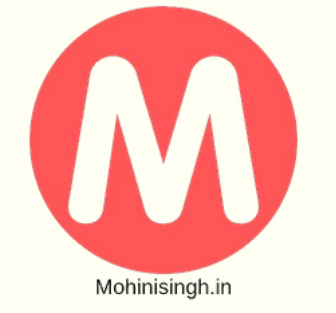

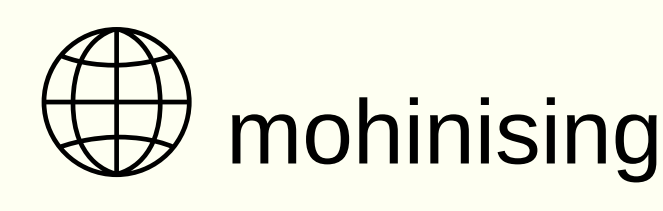

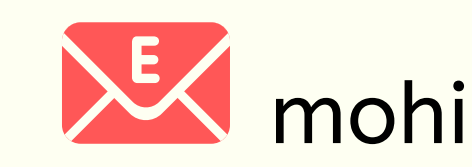

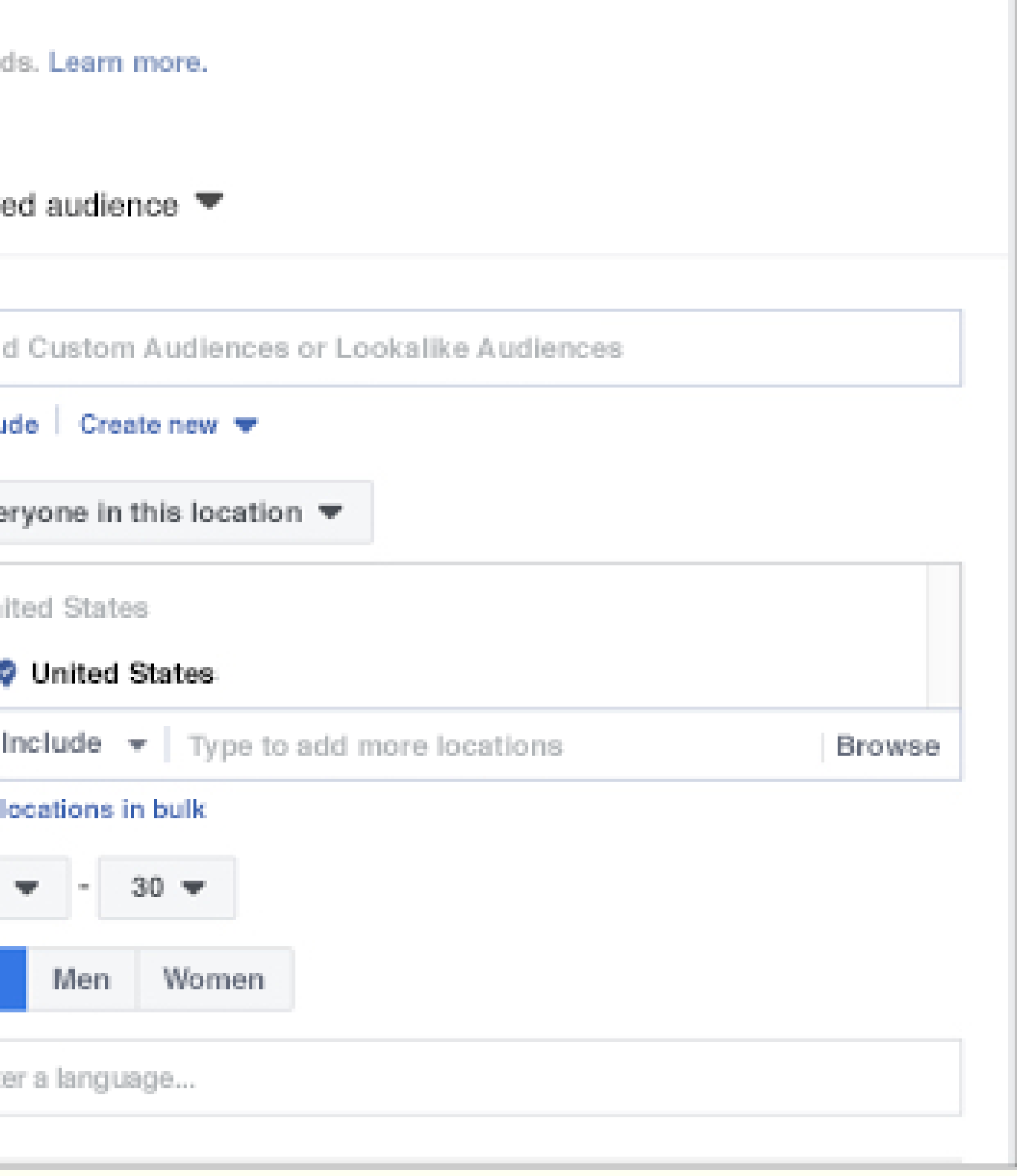

### mohinisingh.in XX mohinisinghdotin@gmail.com

Next, choose where you want to run your ad – whether that's on Facebook, Instagram, Messenger, Audience Network or across them all. In this step, you can also choose to run ads on specific mobile devices.

### Placements

Show your ads to the right people in the right places.

### Automatic placements (recommended)

Your ads will automatically be shown to your audience in the places that they're likely to perform best. For this objective, placements may include Facebook, Instagram and the Audience Network. Learn more.

### Edit placements

Removing placements may reduce the number of people you reach and may make it less likely that you'll meet your goals. Learn more.

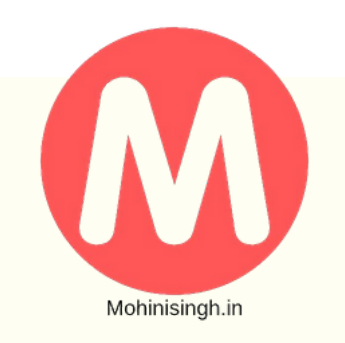

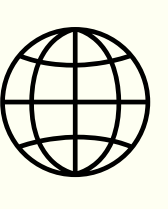

mohinisingh.in NK mohinisinghdotin@gmail.com

Enter your daily or lifetime budget, and the time period during which you want your ads to run. These limits mean that you'll never spend more than you're comfortable with.

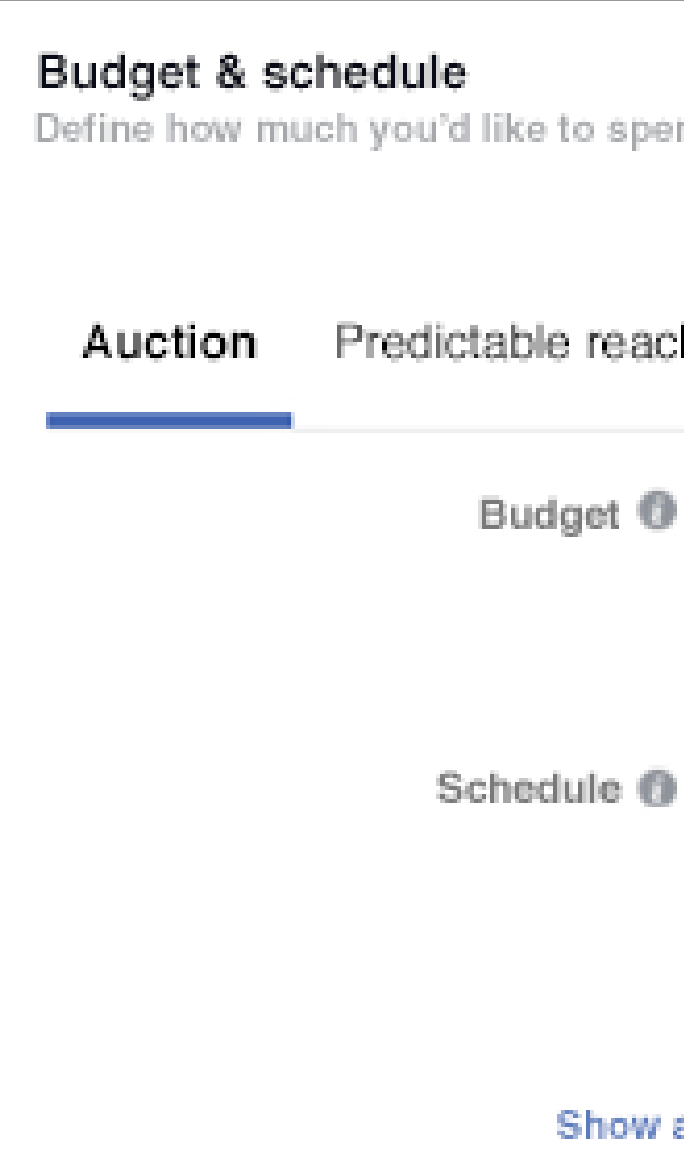

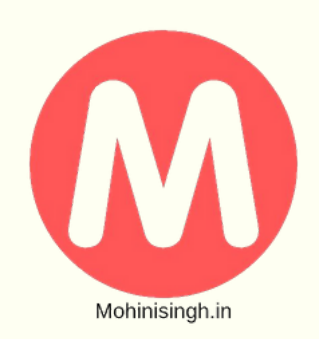

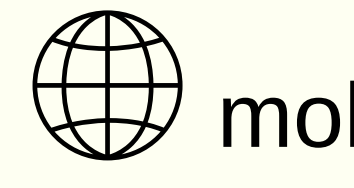

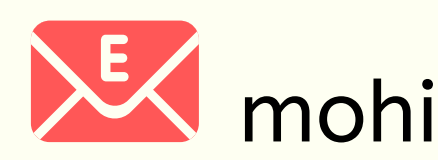

nd, and when you'd like your ads to appear.

### h and frequency

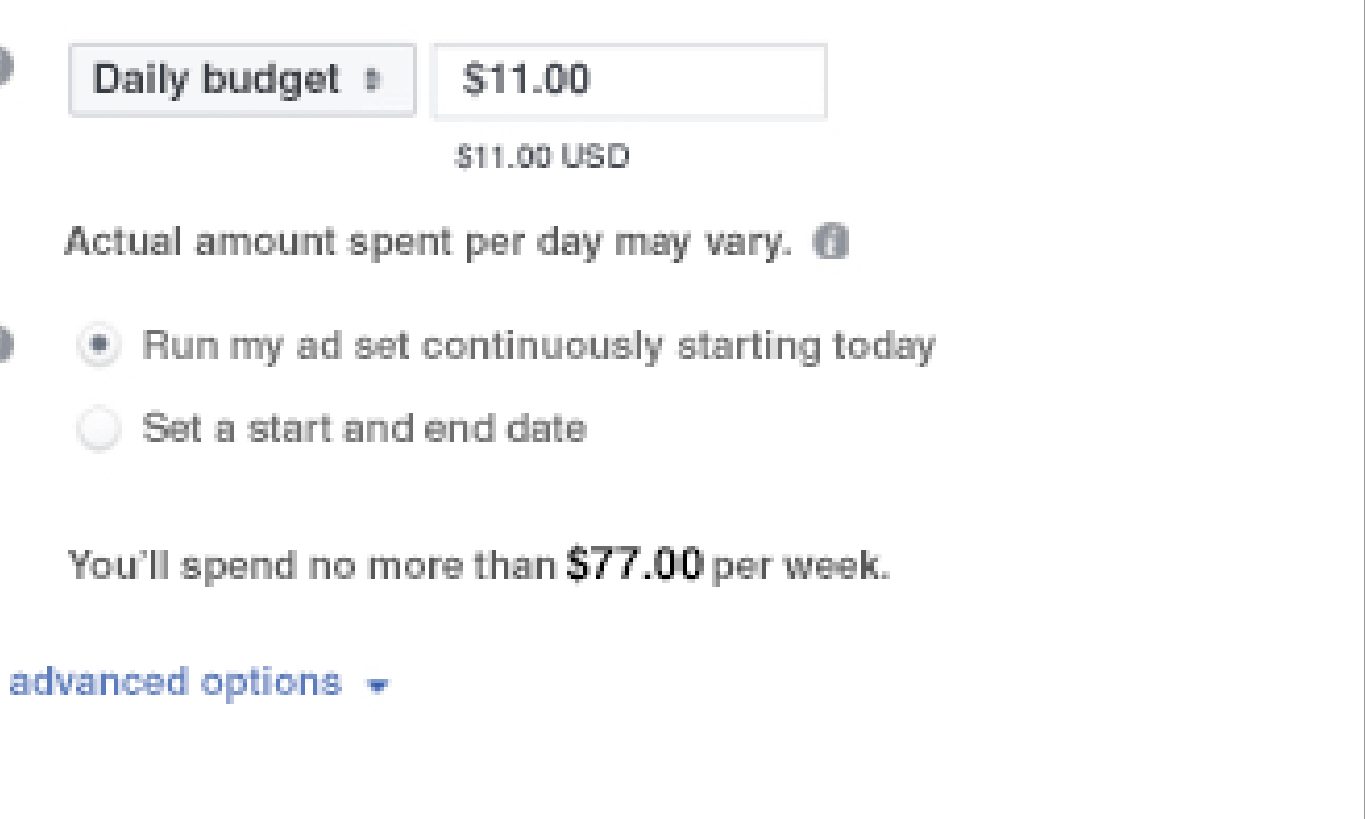

### mohinisingh.in XX mohinisinghdotin@gmail.com

Choose from six versatile ad formats – they're designed to work on every device and connection speed. You can choose to show a single image or video in your ad, or use a roomier, multi-image format.

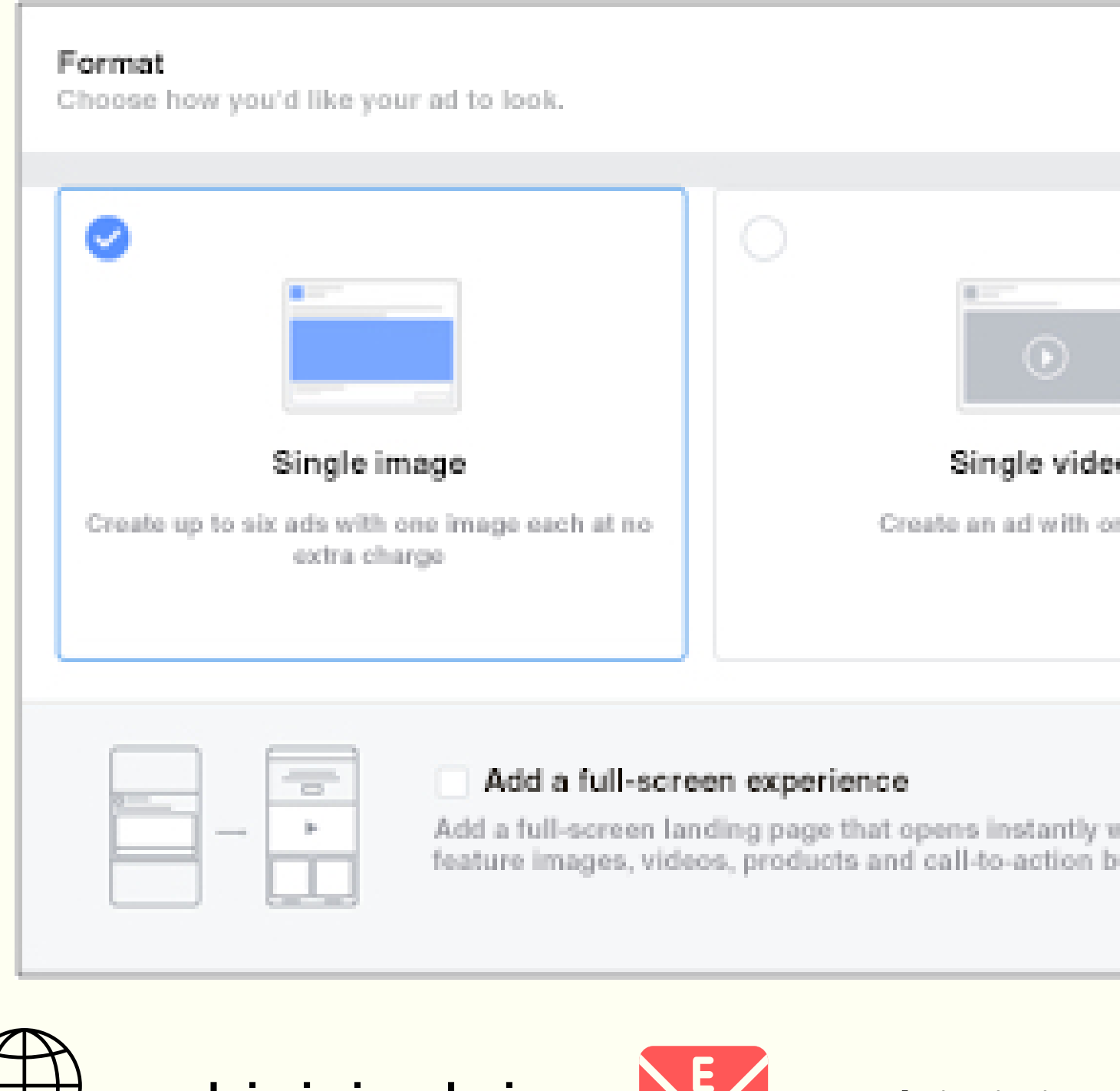

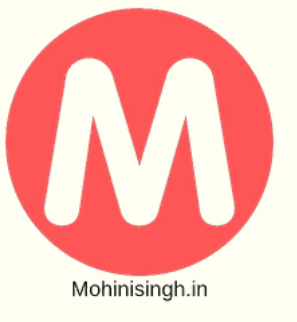

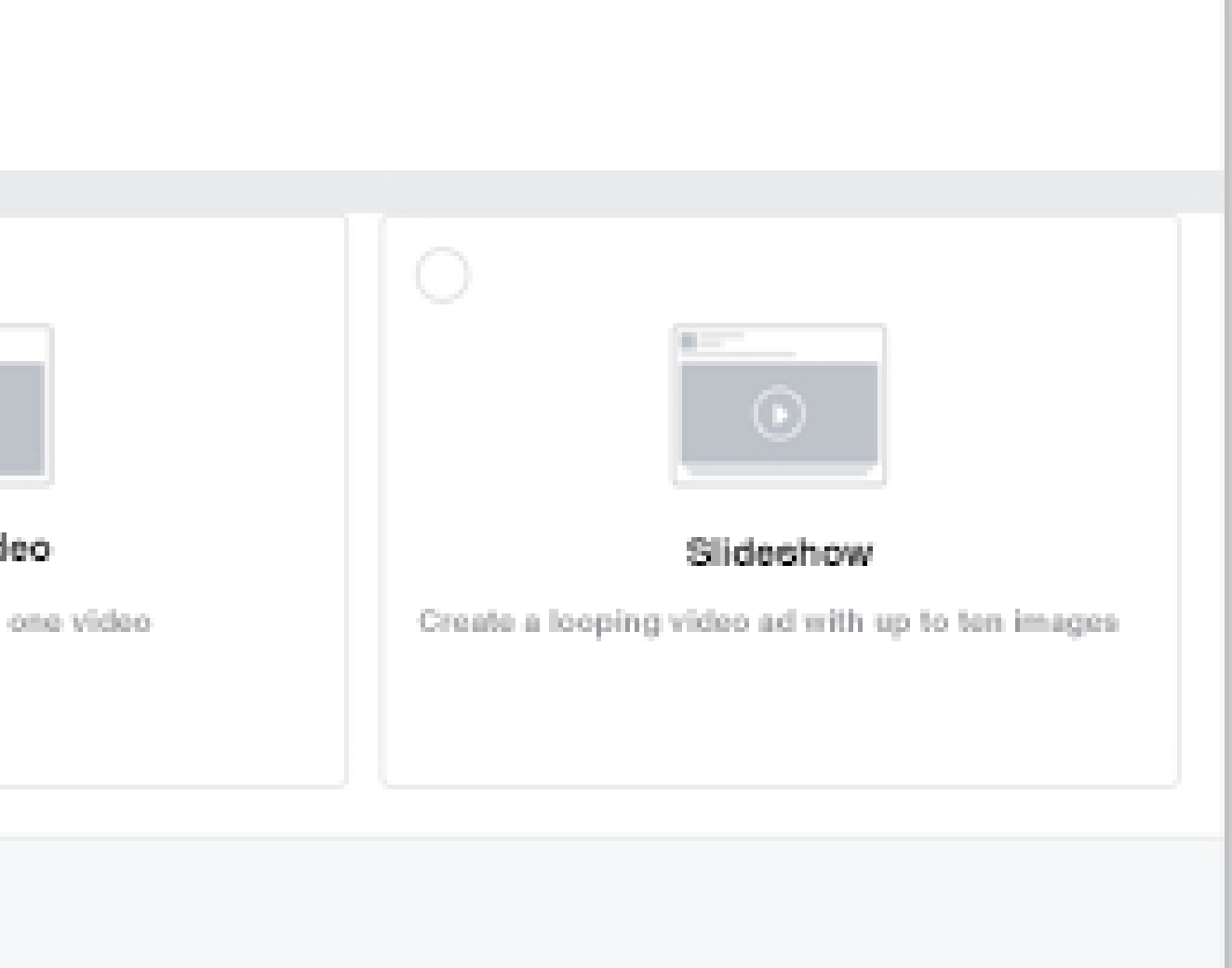

when someone interacts with your ad on a mobile device. Use Canvas to outtons that link to your app or website. Learn more

### mohinisingh.in XX mohinisinghdotin@gmail.com

### Step5

When your ad is running, you can track performance and edit your campaign in Ads Manager. See if one version of your ad is working better than another, or if your ad is being delivered efficiently, and make tweaks and adjustments as needed.

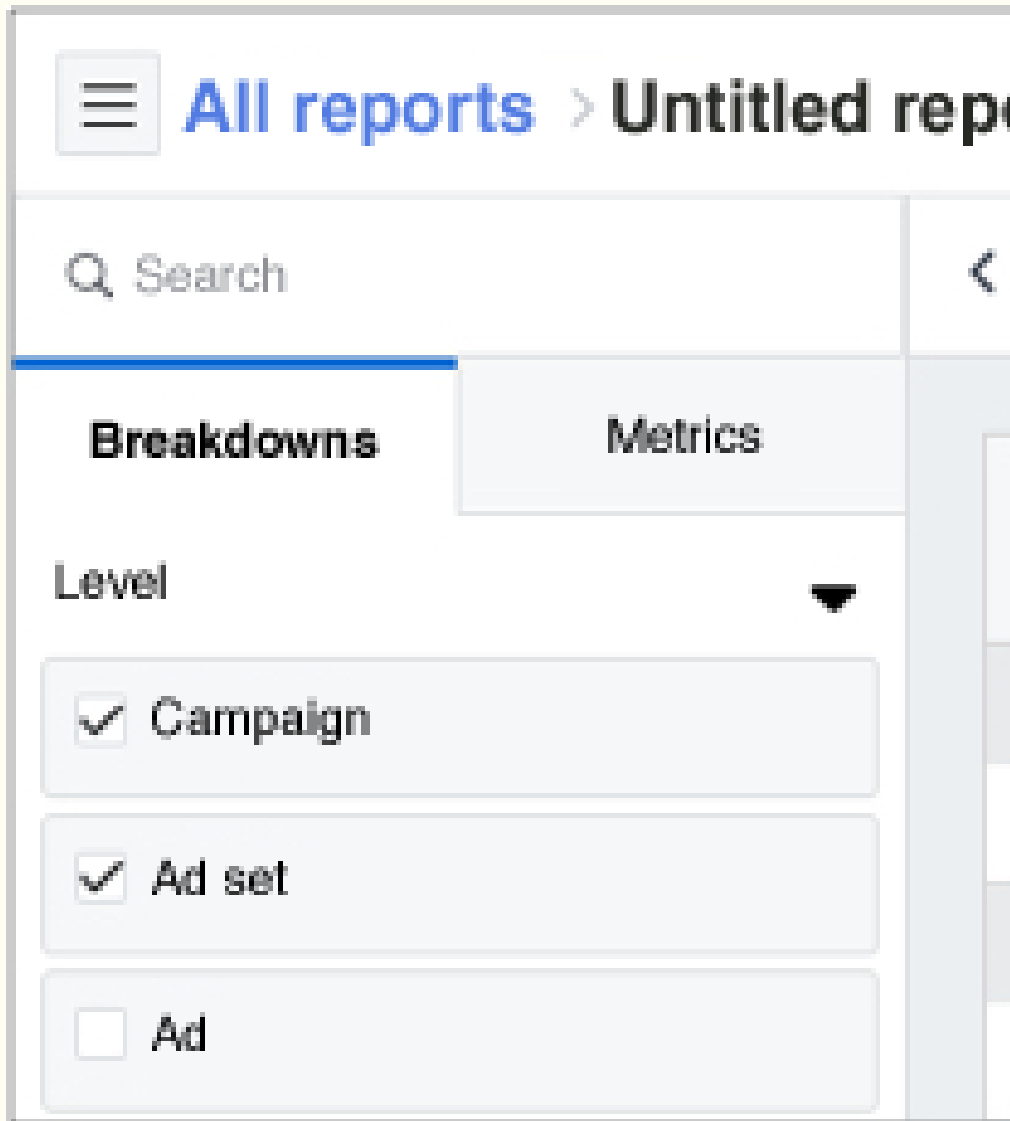

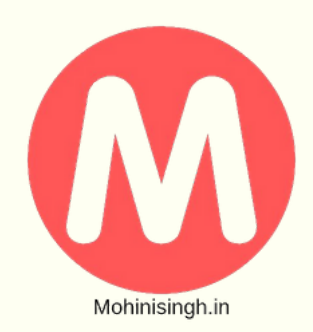

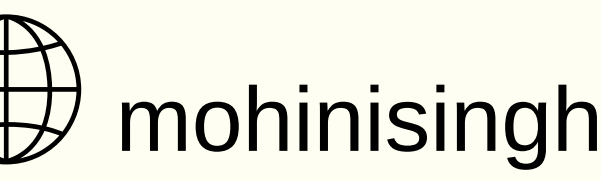

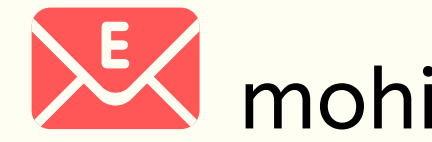

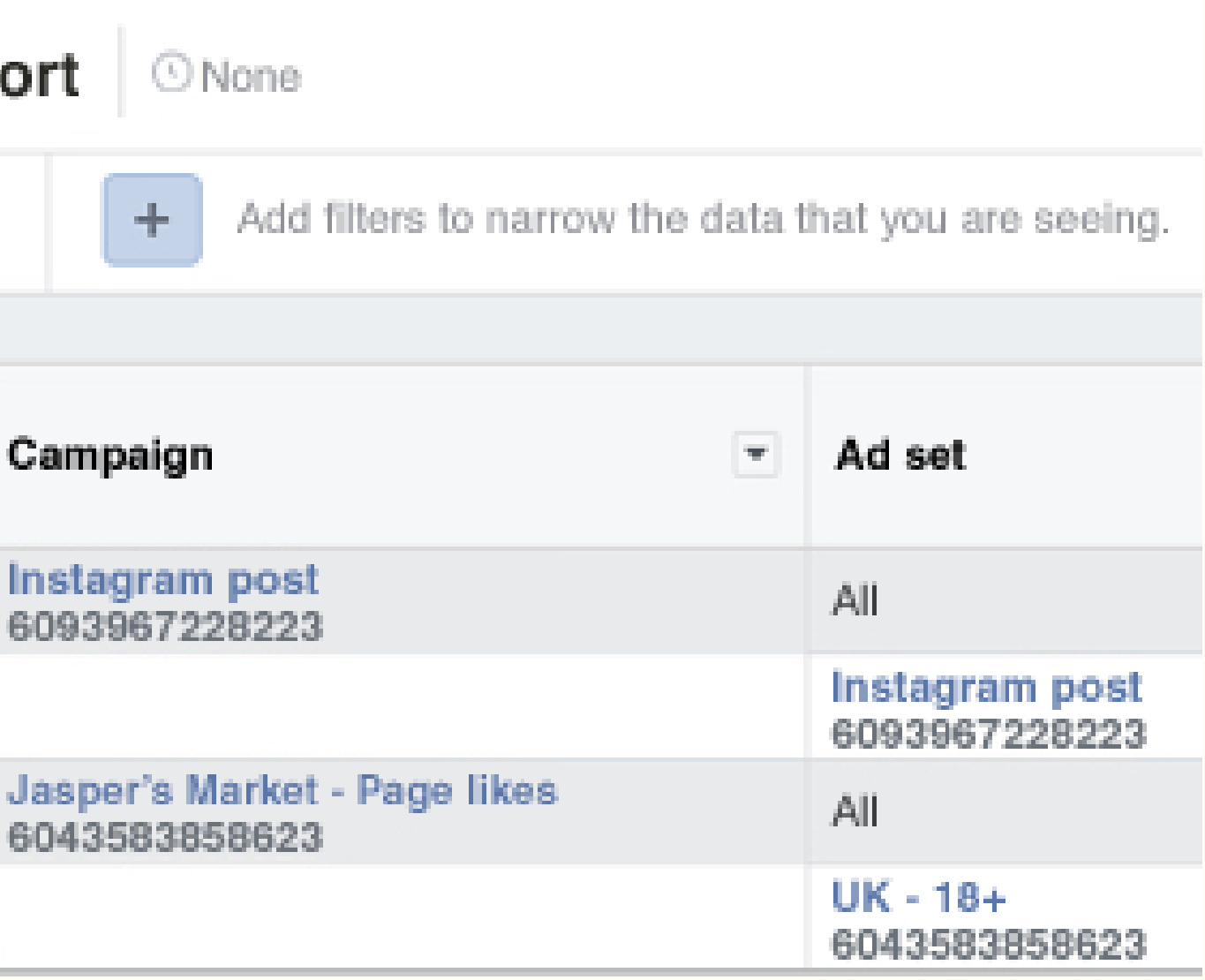

### mohinisingh.in XX mohinisinghdotin@gmail.com

mohinisingh.in mohinisinghdotin@gmail.com

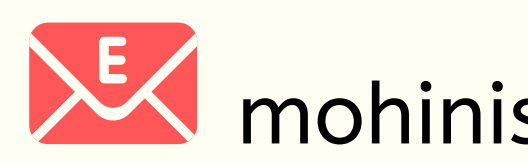

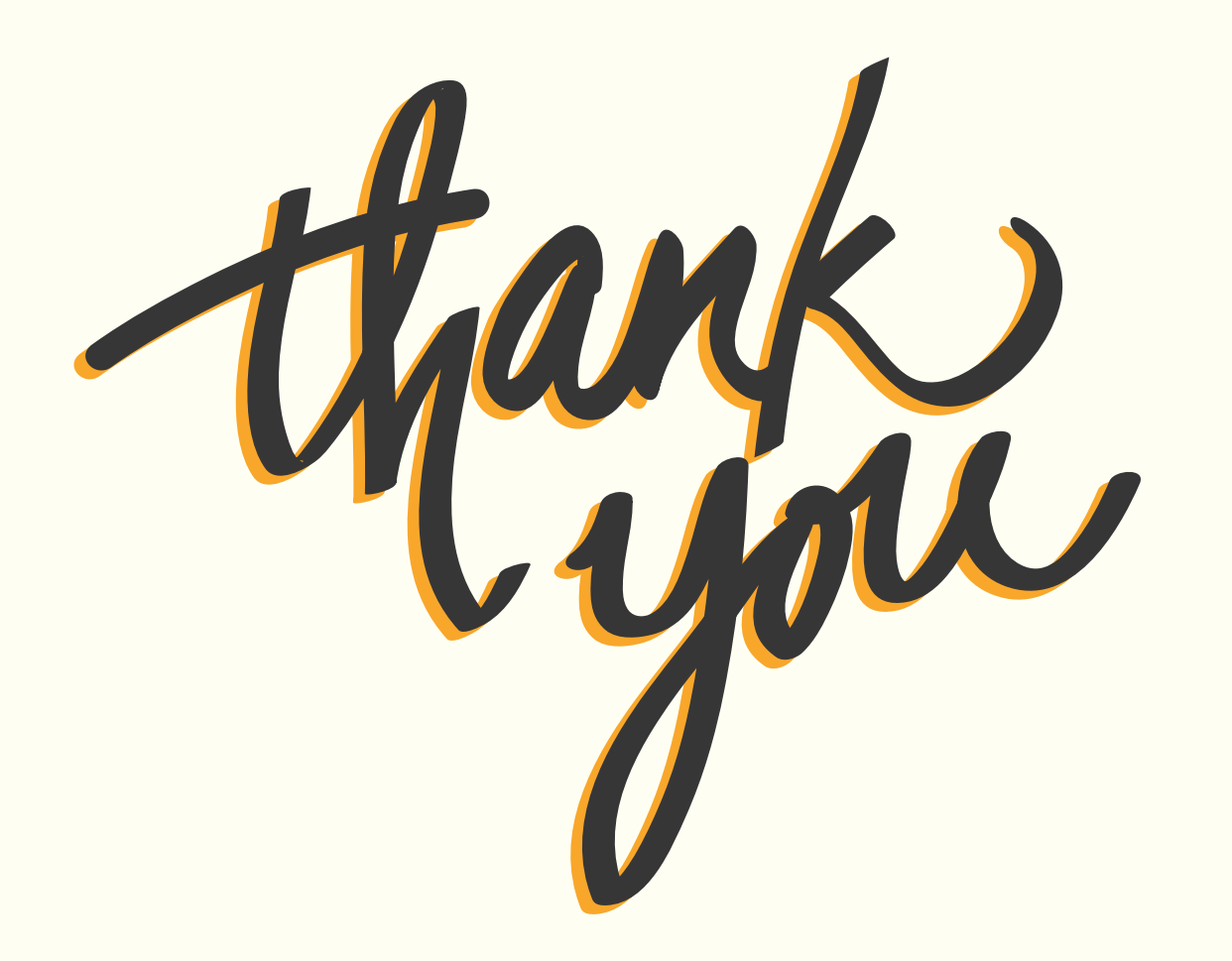

### Sources https://www.facebook.com/business/ads

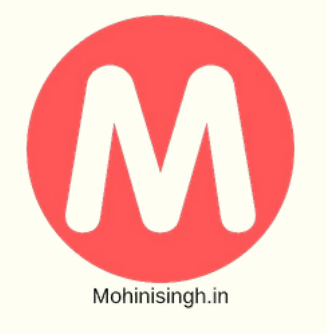

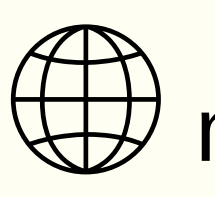